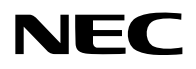

### **Projektör**

# PA1705UL-W/PA1705UL-B PA1505UL-W/PA1505UL-B

## **Kullanıcı Kılavuzu**

Model No. NP-PA1705UL-W/NP-PA1705UL-B/NP-PA1505UL-W/NP-PA1505UL-B

### İçindekiler

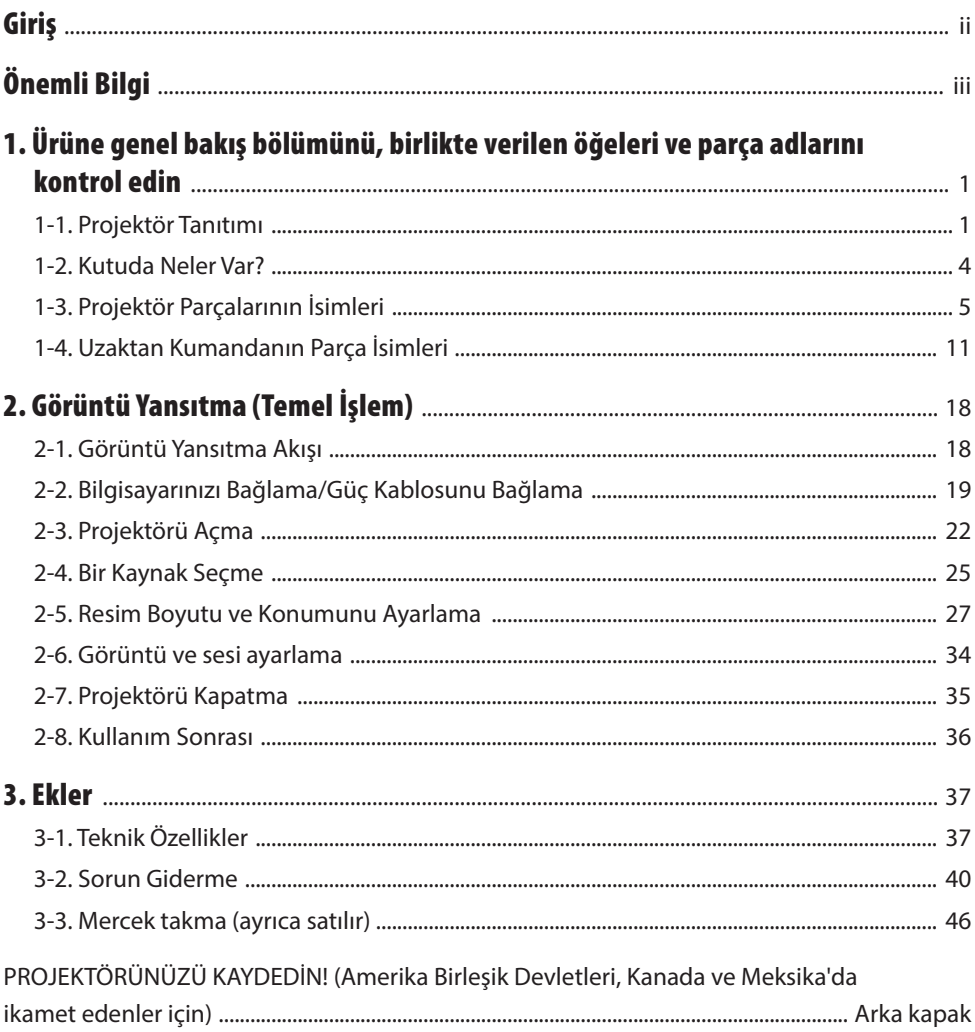

### <span id="page-2-0"></span>Giriş

NEC projektörü satın aldığınız için teşekkür ederiz.

Bu projektör, görüntüleri bir ekrana net bir şekilde yansıtmak için bilgisayarlara, video cihazlarına vb. bağlanabilir.

Lütfen projektörünüzü kullanmadan önce bu kılavuzu dikkatle okuyun.

Çalıştırma hakkında herhangi bir şüpheniz varsa veya projektörün arızalı olabileceğini düşünüyorsanız bu kılavuzu okuyun.

Kurulum Kılavuzu, kurulum, ayarlamalar, bakım vb. hakkında ayrıntılı talimatlar sağlamaktadır ve web sitemizde yayınlanmıştır.

[https://www.sharp-nec-displays.com/dl/en/pj\\_manual/lineup.html](https://www.sharp-nec-displays.com/dl/en/pj_manual/lineup.html)

#### **NOTLAR**

- (1) Bu kılavuzun içeriği izin alınmadan kısmen veya tamamen yeniden basılamaz.
- (2) Bu kılavuzun içeriği önceden haber verilmeksizin değiştirilebilir.
- (3) Bu kılavuzun hazırlanmasında büyük özen gösterilmiştir; ancak herhangi bir şüpheli nokta, hata veya eksiklik fark ederseniz, lütfen bizimle iletişime geçin.
- (4) Bu kılavuzda gösterilen resim yalnızca gösterge niteliğindedir. Görüntü ile gerçek ürün arasında tutarsızlık olması durumunda, gerçek ürün geçerli olacaktır.
- (5) Madde (3) ve (4)'e bakılmaksızın, bu cihazın kullanımından kaynaklandığı düşünülen kar kaybı veya diğer konularla ilgili herhangi bir talepten sorumlu olmayacağız.
- (6) Bu kılavuz genel olarak tüm bölgelere sağlanır, bu nedenle başka ülkelerle ilgili açıklamalar icerebilir.

### <span id="page-3-0"></span>Önemli Bilgi

### Semboller hakkında

Bu ürünün güvenli ve düzgün kullanılmasını sağlamak üzere, bu kılavuzda sizin ve başkalarının yaralanmasını ve ayrıca maddi hasarı önlemek için çeşitli semboller kullanılmaktadır.

Semboller ve anlamları aşağıda açıklanmıştır. Bu kılavuzu okumadan önce bunları iyice anladığınızdan emin olun.

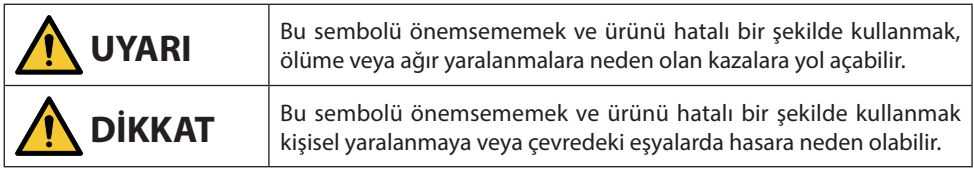

### Sembol örnekleri

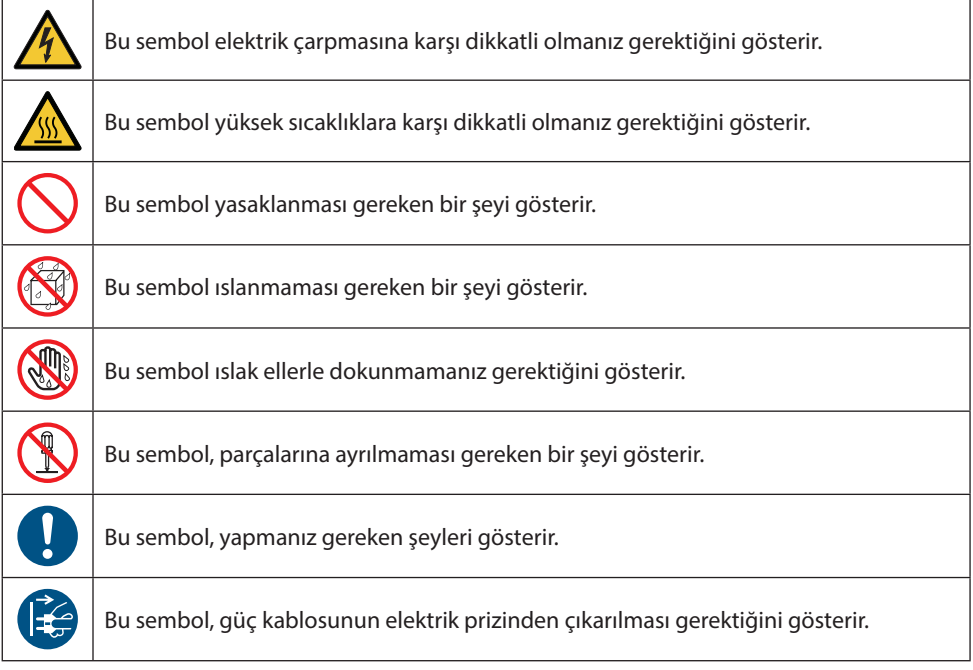

#### Güvenlik Uyarıları

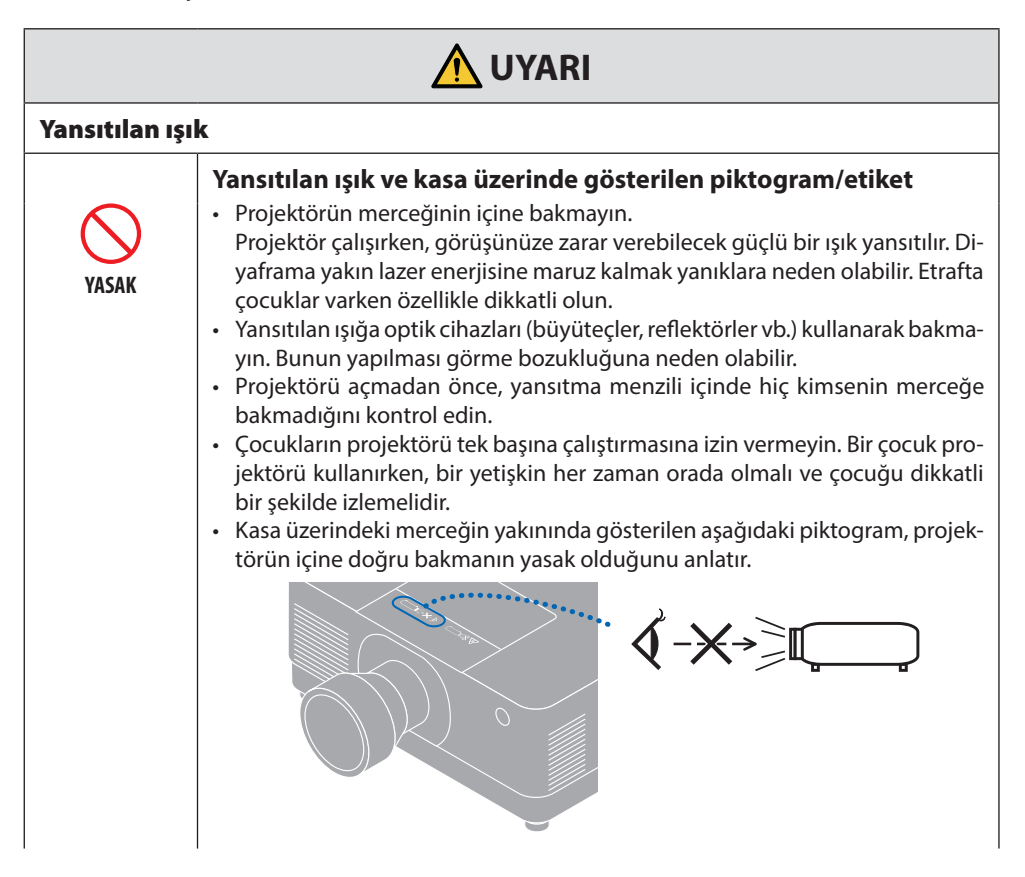

**Sonraki sayfaya devam edin**

#### Önemli Bilgi

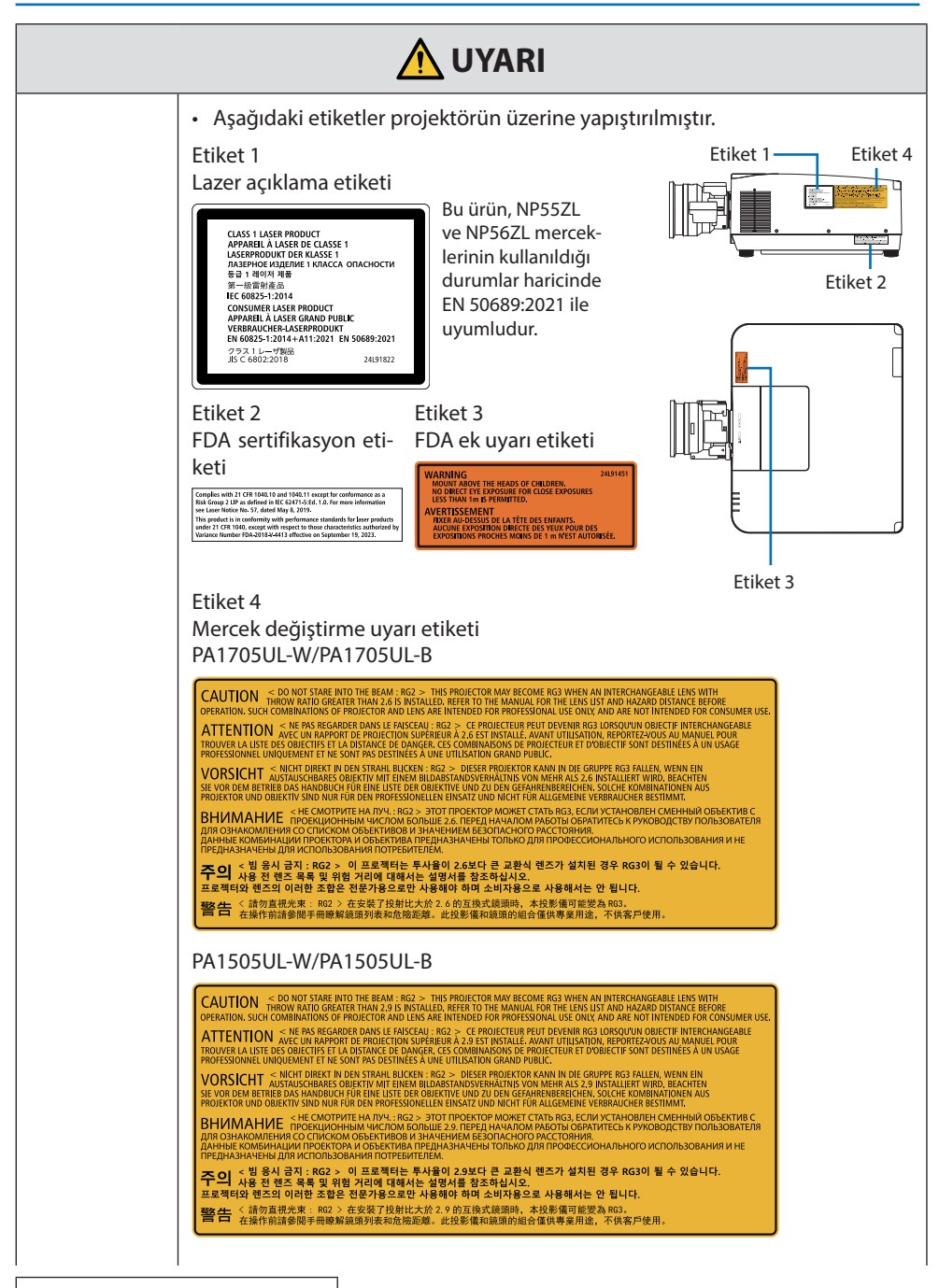

**Sonraki sayfaya devam edin**

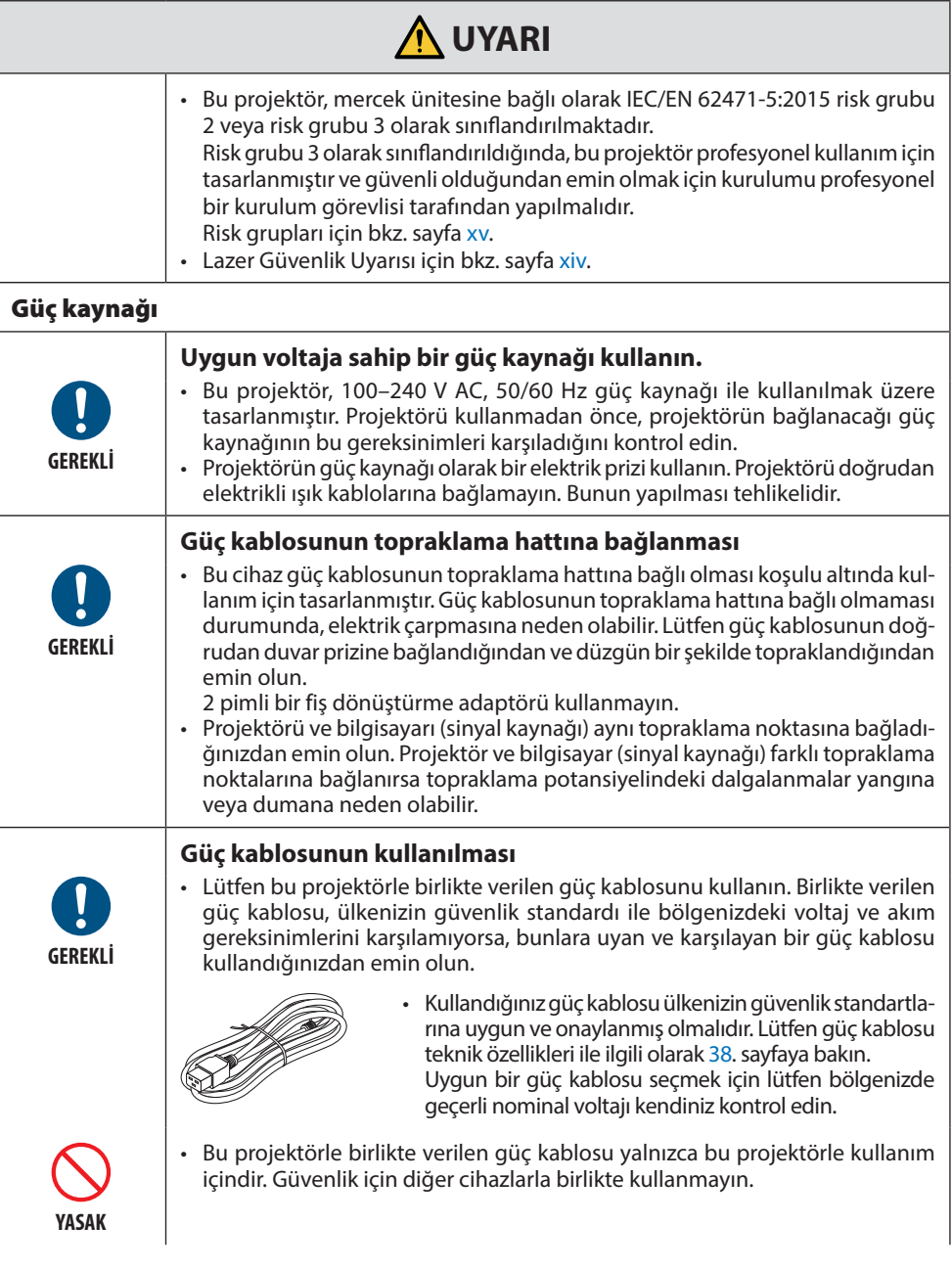

**Sonraki sayfaya devam edin**

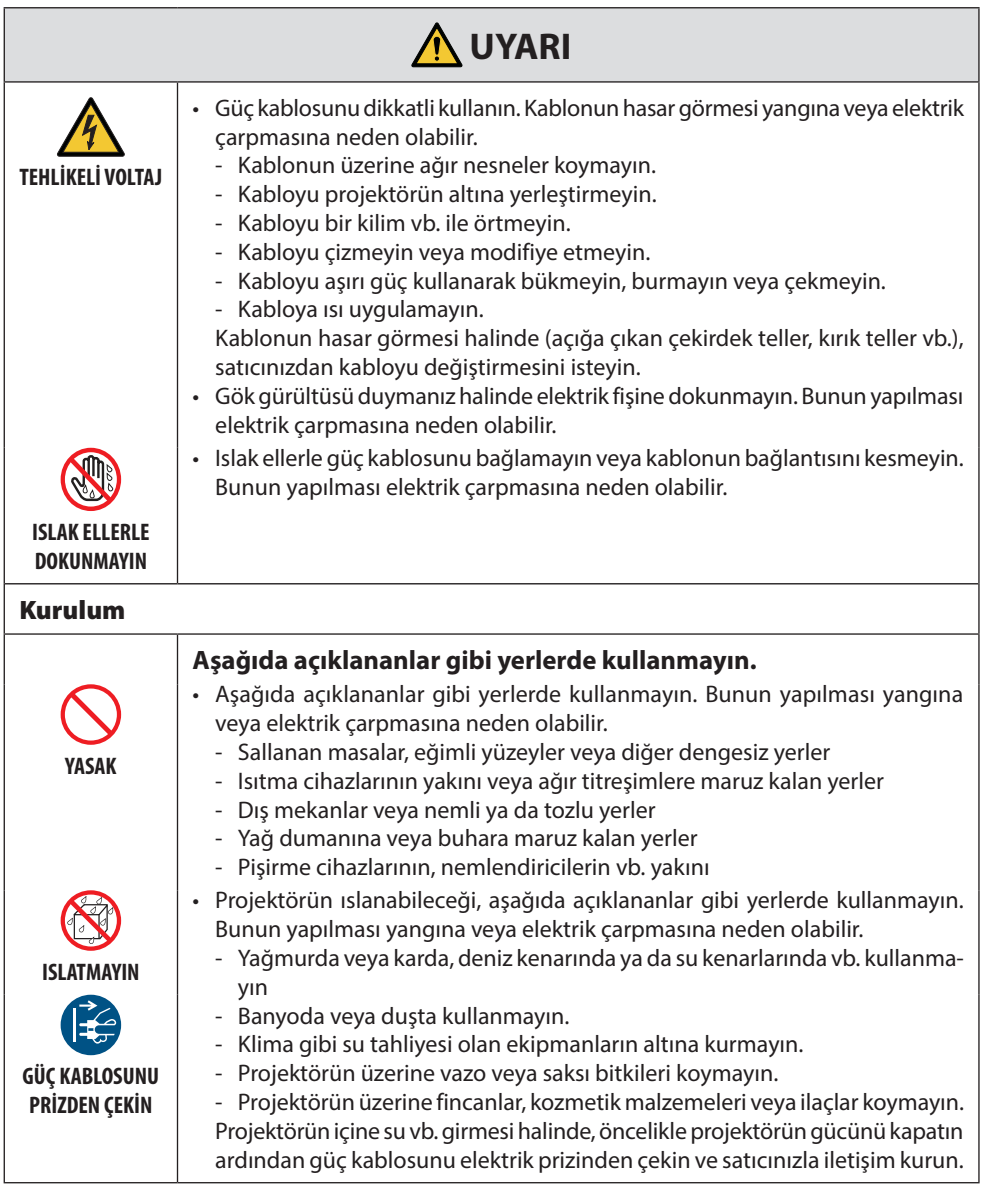

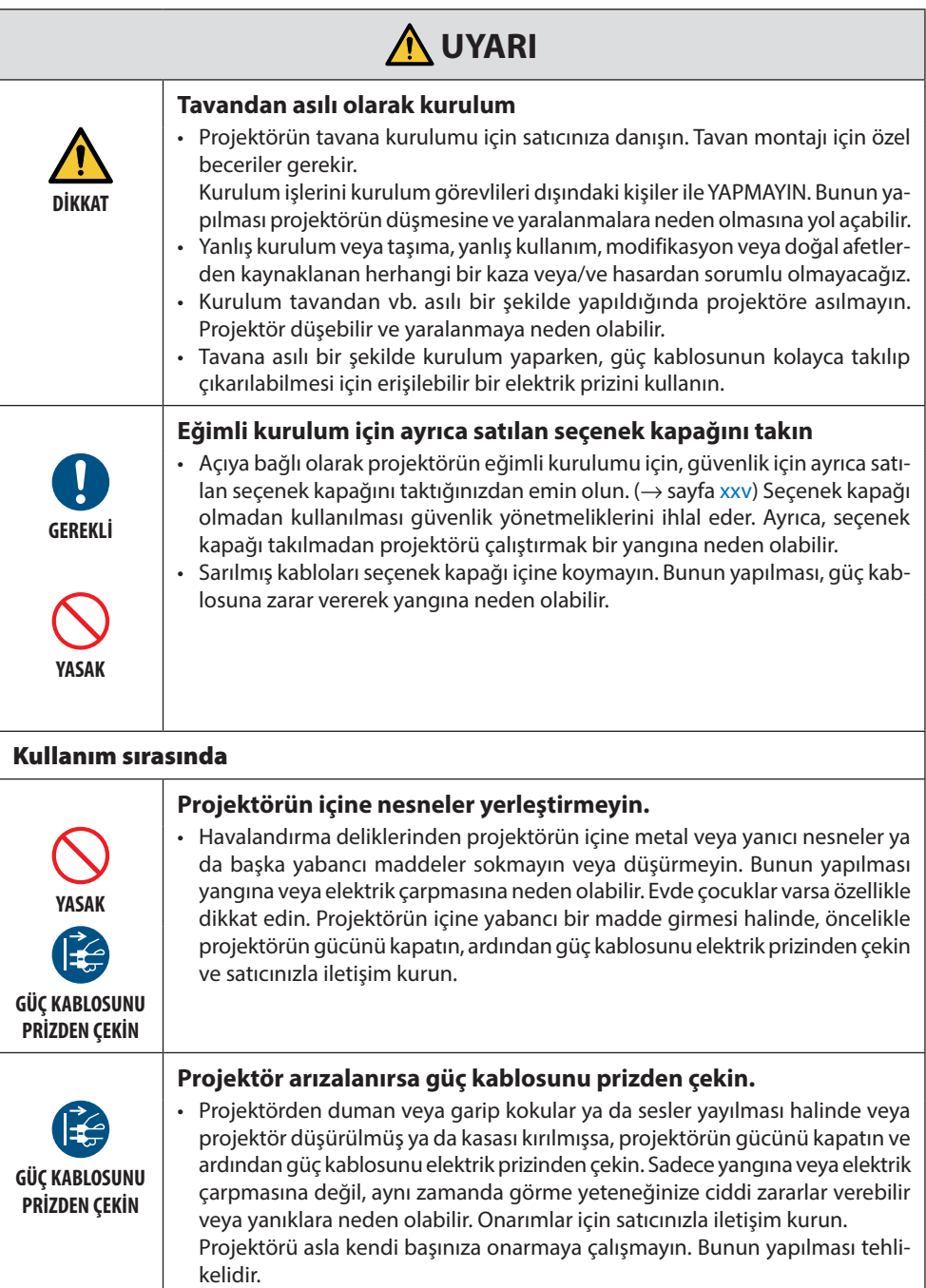

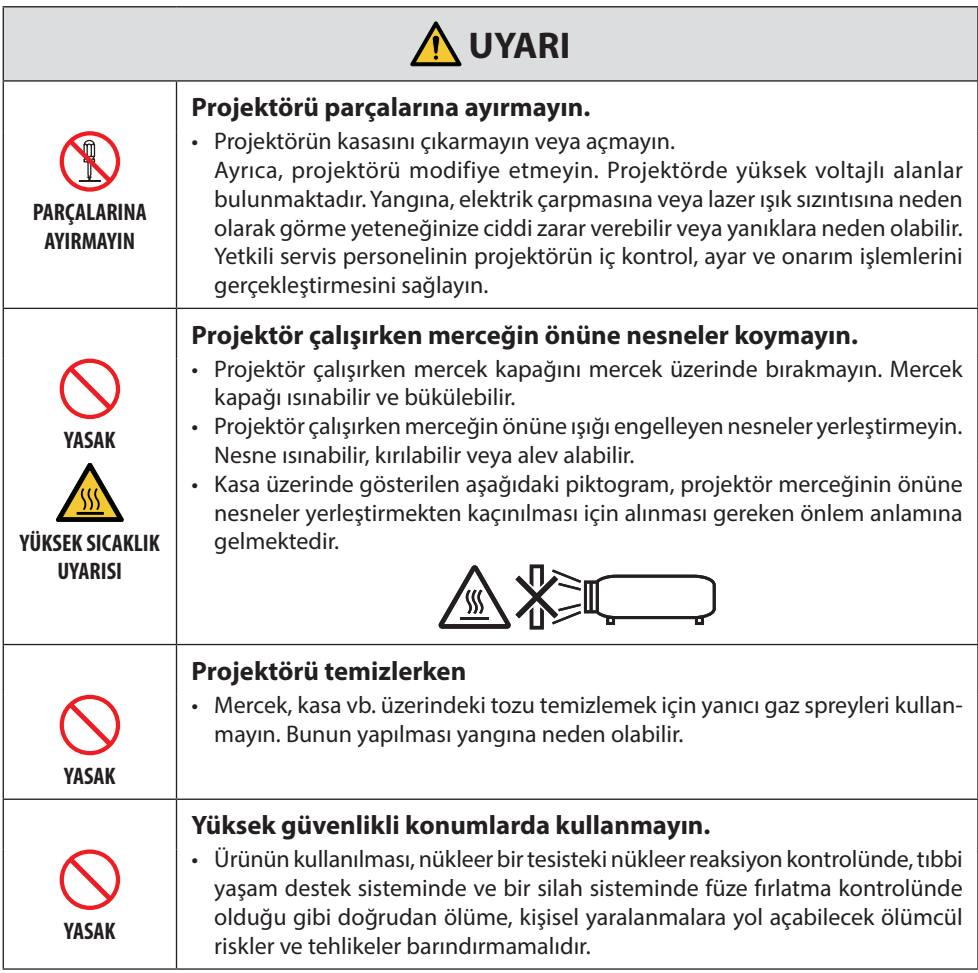

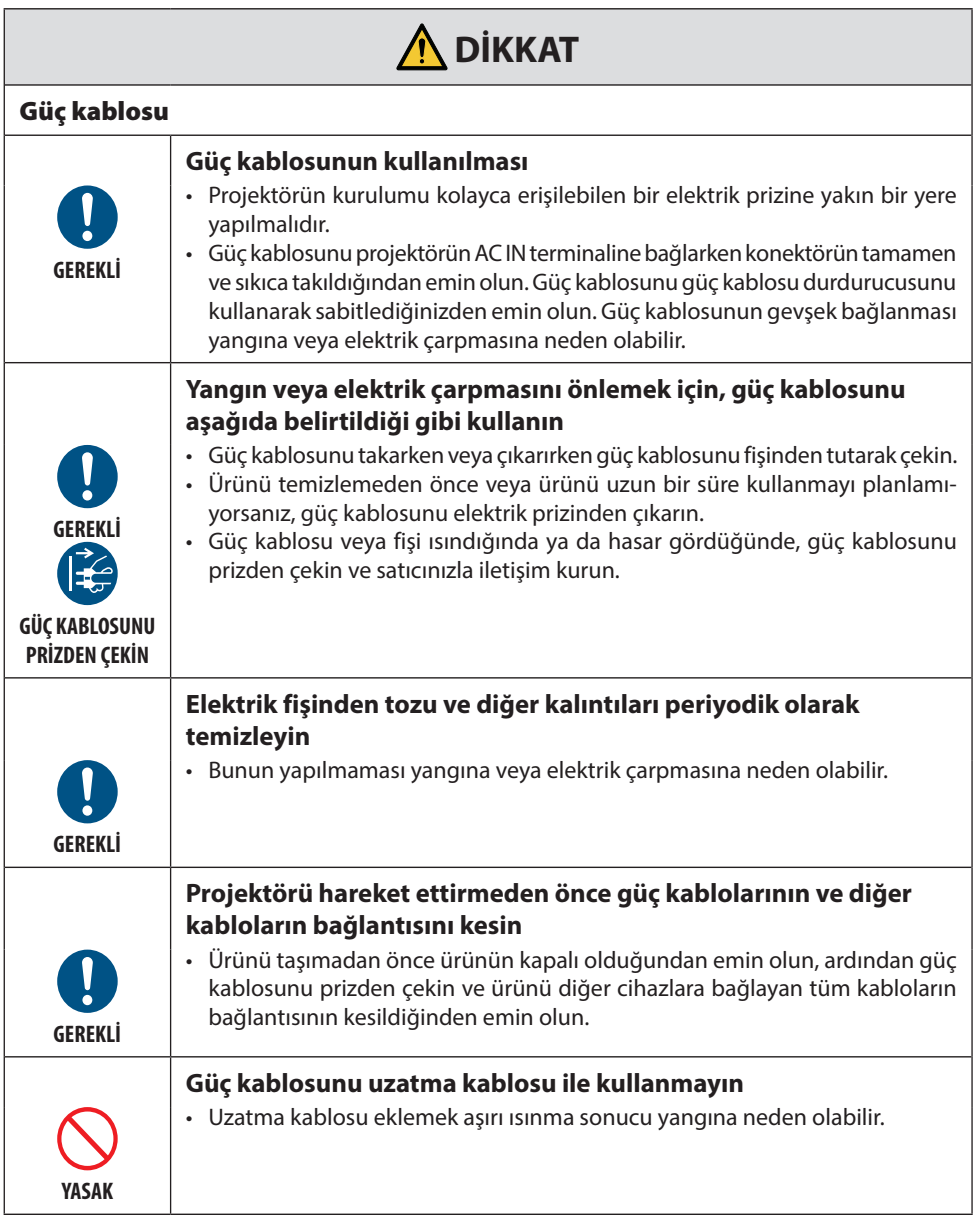

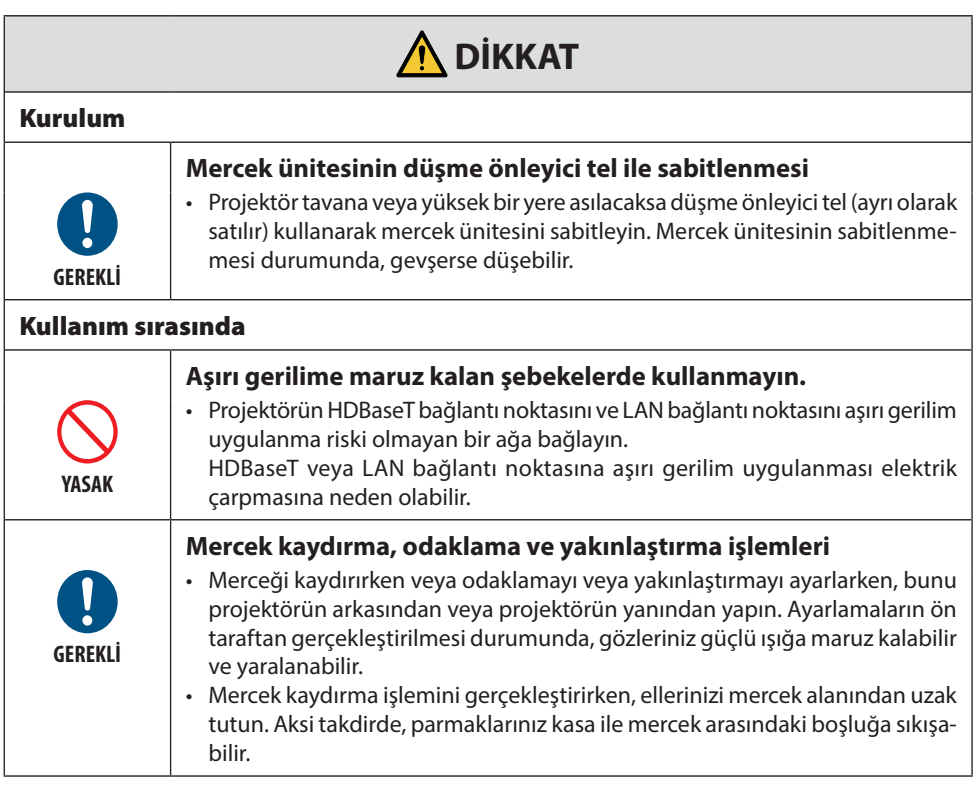

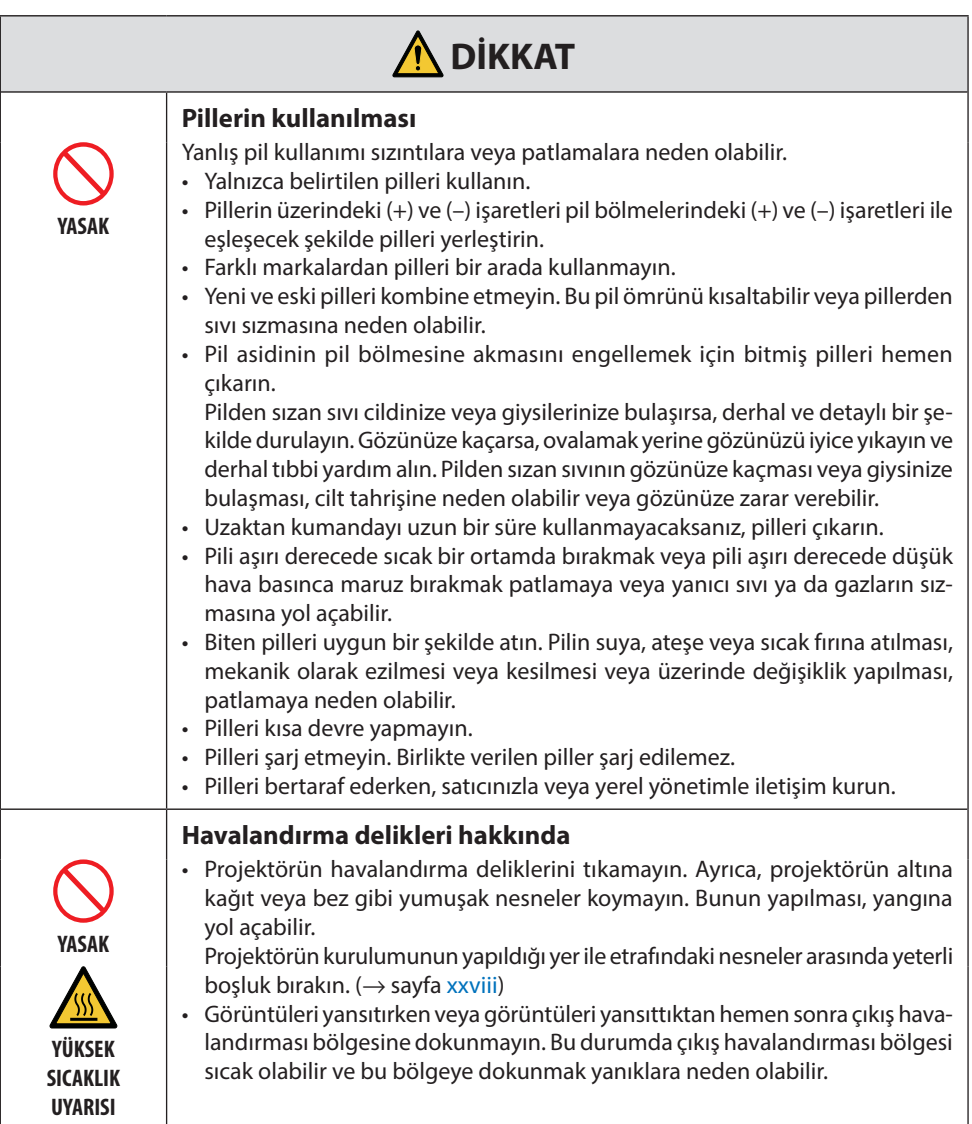

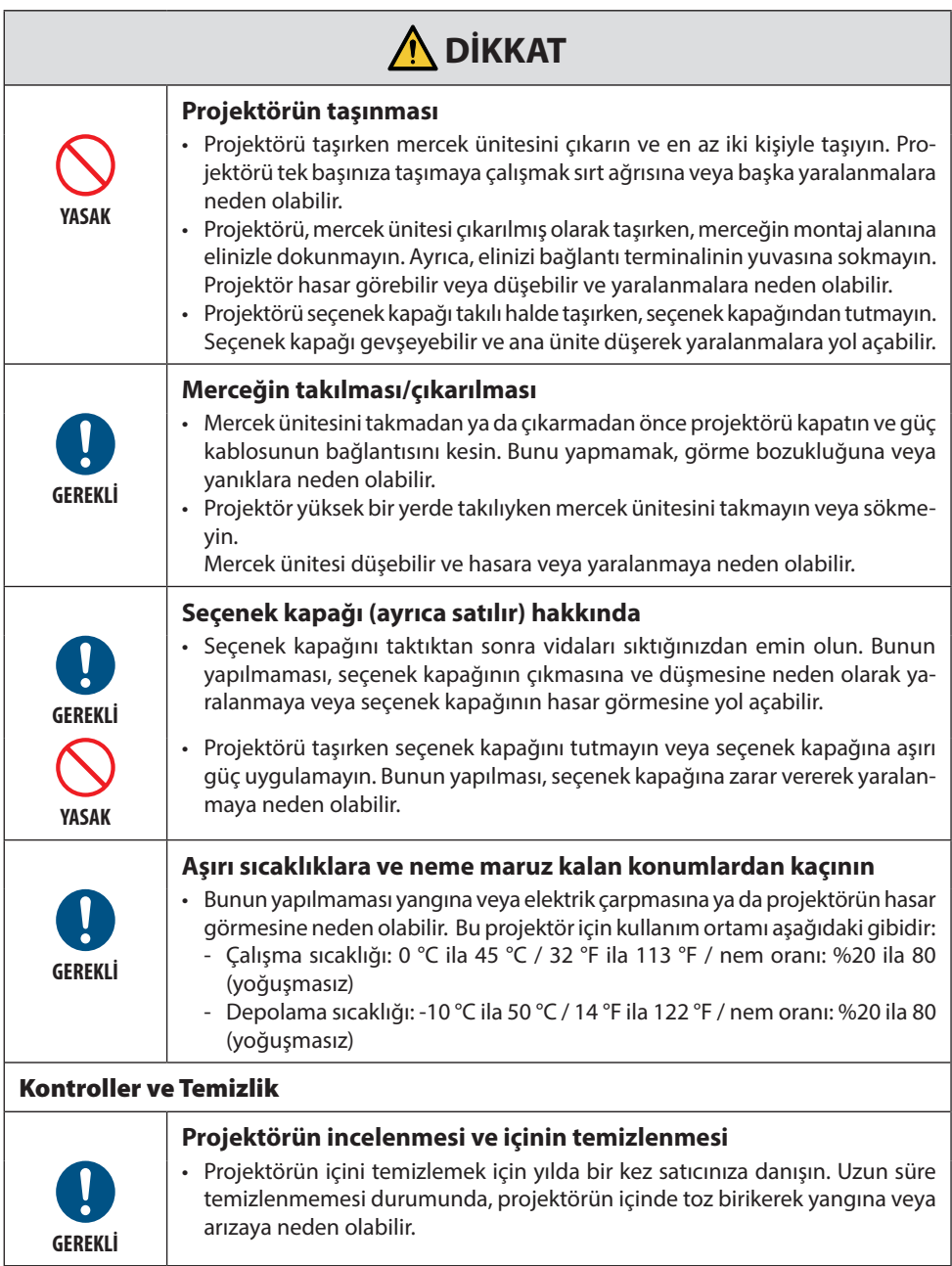

#### <span id="page-14-0"></span>Lazer Güvenlik Uyarısı

### **UYARI**

SINIF 1 LAZER ÜRÜNÜ [IEC 60825-1:2014]

EN 60825-1:2014+A11:2021'E GÖRE SINIF 1 TÜKETİCİ LAZER ÜRÜNÜ (AB ve Birleşik Krallık için)

- Bu üründe lazer modülü bulunmaktadır. Burada belirtilenlerin dışında kontroller veya ayar prosedürlerinin kullanılması, tehlikeli radyasyon maruziyetine neden olabilir. Diyaframa yakın lazer enerjisine maruz kalmak yanıklara neden olabilir.
- Bu ürün IEC 60825-1:2014 uyarınca Sınıf 1 olarak sınıflandırılmıştır.
- AB ve Birleşik Krallık için, EN 60825-1:2014+A11:2021 ve EN 50689:2021 ile de uygundur. NP55ZL ve NP56ZL mercek kullanımı hariç.
- Cihazın kurulumu ve idaresine ilişkin olarak ülkenizdeki yasa ve yönetmeliklere riayet edin.
- Dahili ışık modülünden yayılan lazer hakkında genel bilgi:
	- Dalga boyu: 455 nm
	- Maksimum güç: 390 W (PA1705UL-W/PA1705UL-B), 346 W (PA1505UL-W/PA1505UL-B)

#### **Işık Modülü**

- Işık kaynağı olarak, ürün birden fazla lazer diyot içeren bir ışık modülüyle donatılmıştır.
- Bu lazer diyotları ışık modülünde sızdırmaz bir şekilde muhafazalanmıştır. Işık modülünün performansı için herhangi bir bakım veya servis gerekmemektedir.
- Son kullanıcının ışık modülünü değiştirmesine izin verilmez.
- Işık modülünün değiştirilmesi ve daha fazla bilgi için yetkili distribütör ile irtibata geçin.

#### <span id="page-15-0"></span>Risk grupları

Bu projektör, mercek ünitesine bağlı olarak IEC/EN 62471-5:2015 risk grubu 2 veya risk grubu 3 olarak sınıflandırılmaktadır.

#### **Risk grubu 2 (RG2)**

#### **UYARI**

Tüm parlak ışık kaynaklarında olduğu gibi ışık huzmesine doğrudan bakmayın, RG2 IEC/EN 62471-5:2015.

#### **Risk grubu 3 (RG3)**

#### **UYARI**

IEC/EN 62471-5:2015 RG3 ÜRÜNÜ

- RG3 olarak sınıflandırıldığında, projektör profesyonel kullanım içindir ve güvenliğin sağlandığı bir yere kurulmalıdır. Bu nedenle, kurulumun profesyonel bir servis personeli tarafından gerçekleştirilmesi gerektiği için satıcınıza danıştığınızdan emin olun. Projektörü asla kendi başınıza kurmaya çalışmayın. Bu, görme bozukluğu vb. ile sonuçlanabilir.
- Işına doğrudan maruz kalmaya izin verilmemelidir, RG3 IEC/EN 62471-5:2015.
- Projektörün merceğinin içine bakmayın. Gözlerinizde ciddi hasar meydana gelebilir.
- Operatörler, tehlike mesafesi içinde ışına erişimi kontrol etmelidir veya ürünü, tehlike mesafesi içinde izleyicilerin gözlerinin ışına maruz kalmasını önleyecek yüksekliğe kurmalıdır.
- Gücü açarken, projektörün yanından veya arkasından (tehlike bölgesinin dışından) çalıştırın. Ayrıca, gücü açarken, projeksiyon mesafesinde bulunan hiç kimsenin merceğe bakmadığından emin olun.

#### **• Projektörün kurulumunu yapmadan önce kontrol edin**

#### ① **Mercek modeli adı veya atma oranı**

Mercek modeli adı ve atma oranı aşağıdaki resimde listelenmiştir.

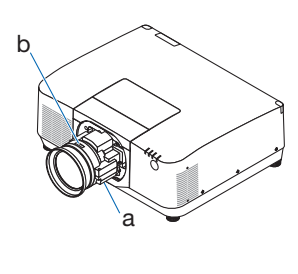

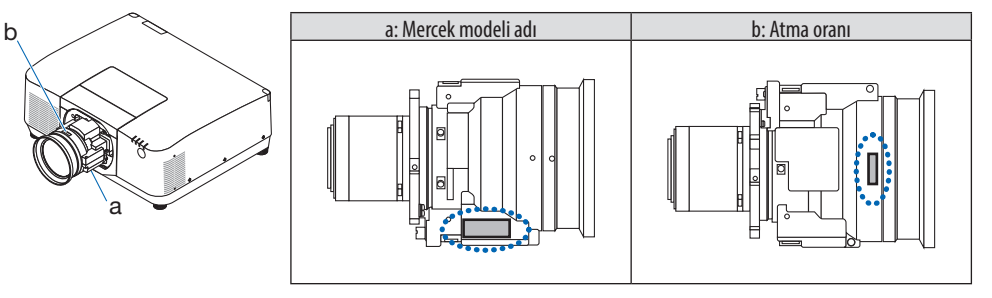

#### ② **Mercek ünitelerini ve risk grupları birleştirme**

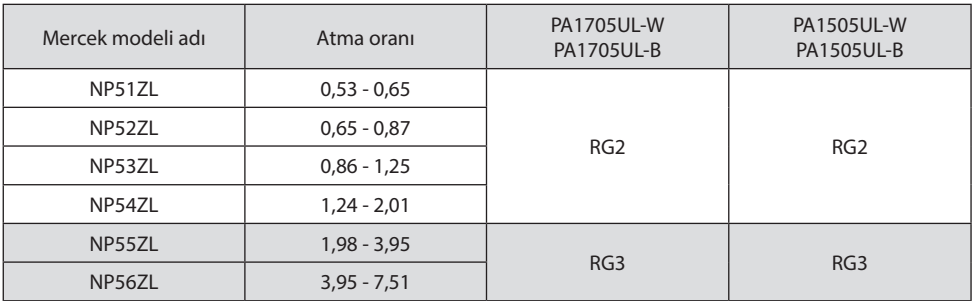

#### **• Tehlike bölgesi**

Aşağıdaki şekilde, IEC/EN 62471-5:2015 uyarınca Risk Grubu 3 (RG3) olarak sınıflandırılan projektör tarafından yayılan ışığın radyasyon bölgesi (tehlike bölgesi) açıklanmaktadır.

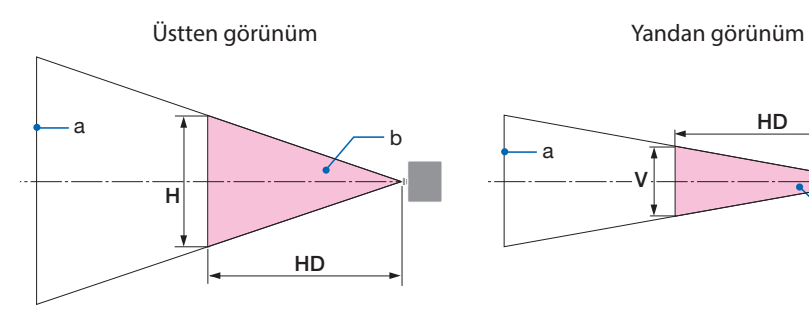

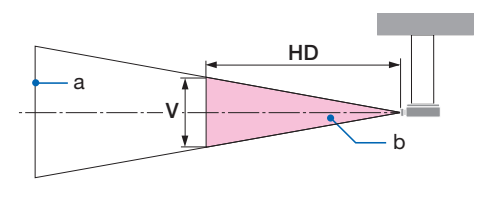

a: Ekran / b: Tehlike bölgesi

PA1705UL-W/PA1705UL-B PA1505UL-W/PA1505UL-B

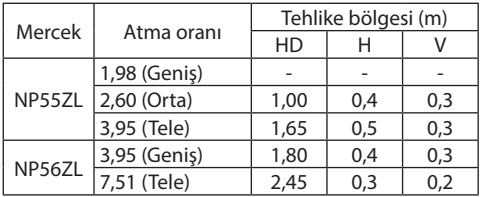

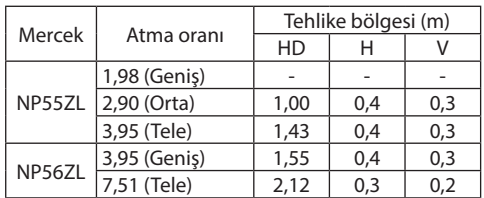

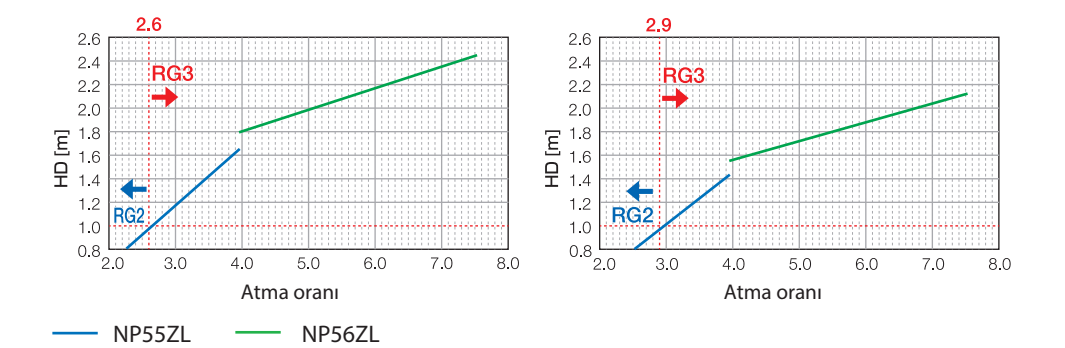

#### **Atma oranının hesaplanması**

Atma oranı = L: Atış mesafesi (m) / W: Ekran genişliği (m)

Atış mesafeleri ve ekran genişlikleri icin kurulum kılavuzundaki "Mercek tipleri ve atışmesafesi" bolumune başurun.

#### **• Önlem bölgesi hakkında**

Bir önlem bölgesi veya fiziksel bariyerler sağlayarak insan gözlerinin tehlike bölgesine girmesini önlemek mümkündür.

Projektörün yöneticisi (operatör) halka açık tesislerde olduğu gibi izleyicilerin tehlike bölgesine girmesini engelleyememesi durumunda, izleyicilerin güvenliği için tehlike bölgesinden 1 m veya daha fazla boşluğun "önlem bölgesi" olarak bırakılması önerilir. Projektörün kurulumu tavana yapılırken, zemin ile tehlike bölgesi arasındaki mesafenin düşey yönde en az 3 m olması önerilir.

Amerika Birleşik Devletleri'nde, tehlike bölgesinden 2,5 metrelik yatay bir mesafe sağlayın. Projektörün kurulumunu baş hizası üzerine yaparken, zeminden tehlike bölgesine 3 metrelik düşey bir mesafe sağlayın.

#### **• Önlem bölgesinin dikkate alındığı kurulum örneği**

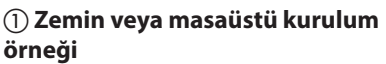

#### ② **Tavana kurulum örneği**

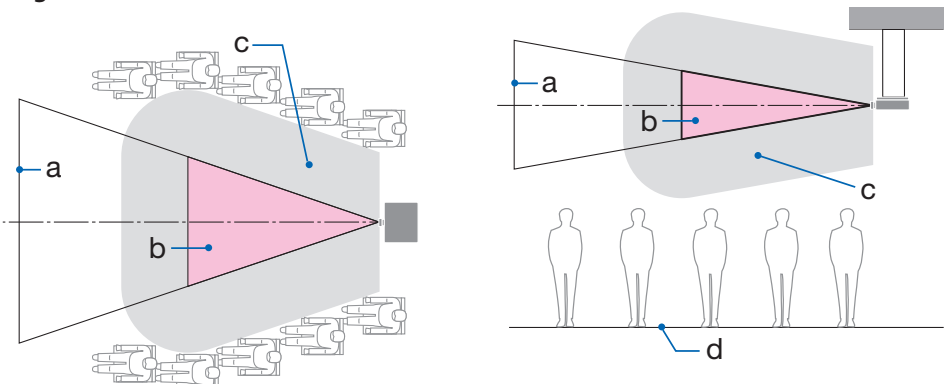

a: Ekran / b: Tehlike bölgesi / c: Önlem bölgesi / d: zemin

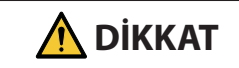

**DİKKAT** Kurulumu tavana yapıldığında, izleyicilerin tehlike bölgesine gireceği bekleniliyorsa izleyicilerin bu alana girmesini önlemek gerekir.

#### ③ **Tavana monte edilmiş aşağı yönlü projeksiyon örneği**

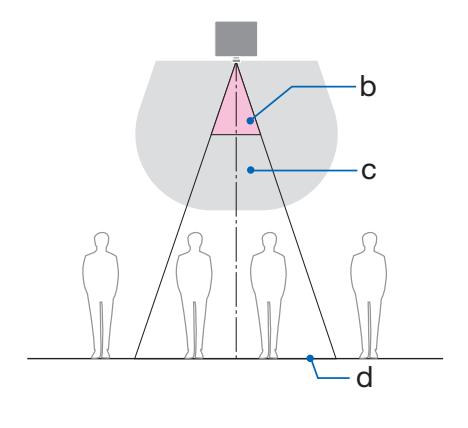

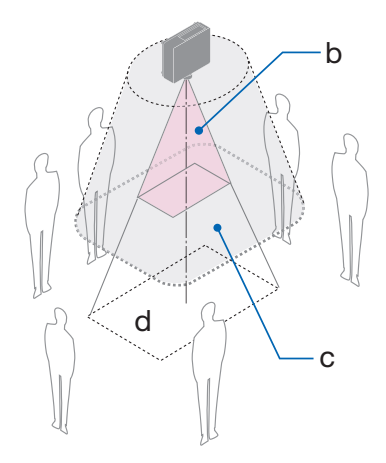

a: Ekran / b: Tehlike bölgesi / c: Önlem bölgesi / d: zemin

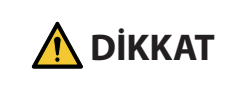

**DİKKAT** | Zemin ile tehlike bölgesi arasında önlem bölgesi sağlanamıyorsa |<br>**DİKKAT** | sağdaki şekilde gösterildiği gibi izleyicilerin ekranın etrafındaki alana girmesini önlemek gerekir.

\* Mercek kaydırma kullanılıyorsa lütfen yansıtılan görüntünün mercek kaydırma hacmine göre kaydırılmasını göz önünde bulundurun. Önlem bölgesinin dikkate alındığı kurulum örneği

### **A** DİKKAT

#### **Lütfen tüm güvenlik önlemlerine uyun.**

#### **Projektörün kurulumu**

- Projektörün yerleşimini planlarken, kurulum Kılavuzunda listelenen güvenlik önlemlerine uyduğunuzdan emin olun.
- Tehlikeyi önlemek için cihazın kurulumunu bir duvar prizine kolayca ulaşılabilecek bir yere yapın ya da acil durumda projektörün elektrik bağlantısını kesmek için kesici gibi bir cihaz sağlayın.
- İnsan gözlerinin tehlike bölgesine girmesini önlemek için güvenlik önlemleri alın.
- Kurulum konumu için uygun bir mercek seçin ve her bir mercek için belirlenen güvenlik bölgesini sağlayın.

Projektörü çalıştırırken, ışığı ayarlarken vb. uygun güvenlik önlemlerinin alındığından emin olun.

• Takılan mercek için uygun güvenlik bölgesinin yeterince sağlanıp sağlanmadığını kontrol edin. Bölgeyi periyodik olarak kontrol edin ve bir doğrulama kaydı tutun.

#### **Kurulum görevlisi veya satıcı, projektörün yöneticisine (operatör) aşağıdaki talimatları vermelidir:**

- Projektörü çalıştırmadan önce projektörün yöneticisini (operatör) güvenlik konusunda eğitin.
- Projektörü açmadan önce, projektörün yöneticisine (operatör) incelemeler (projektör tarafından yayılan ışık üzerindeki güvenlik kontrolleri dahil olmak üzere) gerçekleştirmesi için talimat verin.
- Projektörün yöneticisine (operatör) projektör acil bir durumda her açıldığında projektörü kontrol edebilme konusunda eğitim verin.
- Projektörün yöneticisine (operatör) kurulum Kılavuzunu, kullanım kılavuzunu ve inceleme kayıtlarını, ulaşması kolay bir yerde tutma talimatı verin.
- Projektörün her ülke ve bölgenin standartlarına uygun olup olmadığını belirleyebilmeleri konusunda eğitim verin.

#### Kablo bilgileri

Radyo ve televizyon sinyalleri ile çakışmaması için blendajlı kabloları veya ferrit çekirdekli kabloları kullanın.

#### Elektromanyetik Girişimle İlgili Uyarı (EMI)

#### **UYARI:**

Bu cihazın bir yerleşim ortamında kullanılması radyo parazitine neden olabilir.

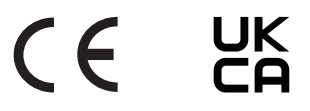

#### Kullanılmış ürünlerinizin atılması

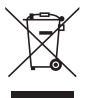

#### **Avrupa Birliği'nde**

AB genelinde, her Üye Devlet'te uygulanan mevzuat, kullanılmış elektrik ve elektronik ürünlerden (soldaki) işareti taşıyanların normal evsel atıklardan ayrı olarak imha edilmesini gerektirir. Buna projektör veya bir güç kablosu gibi elektrikli aksesuarlar dahildir. Bu gibi ürünleri imha ederken, lütfen yerel yetkililerinizin talimatlarına uyun ve/veya ürünü satın aldığınız mağazaya sorun.

Kullanılmış ürünler toplandıktan sonra, tekrar kullanılır ve uygun şekilde geri dönüştürülürler. Bu çaba, atıkları azaltmanın yanı sıra insan sağlığına ve çevreye olan negatif etkiyi en aza indirmemize yardımcı olacaktır.

Elektrikli ve elektronik ürünler üzerindeki işaret sadece mevcut Avrupa Birliği Üyesi Ülkelerde geçerlidir.

#### **Avrupa Birliği Dışında**

Avrupa birliği dışında, kullanılmış elektrikli ve elektronik ürünleri imha etmek istiyorsanız lütfen yerel yönetimle iletişim kurun ve doğru imha etme yöntemi hakkında bilgi alın.

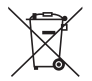

**AB için:** Üzeri çarpı ile çizilmiş tekerlekli çöp kutusu, kullanılmış pillerin genel evsel atığa atılmaması gerektiğini gösterir! Kullanılmış piller için mevzuata uygun olarak uygun işleme ve geri dönüşüm sağlamak üzere ayrı bir toplama sistemi vardır.

**(EU) 2023/1542 sayılı Yönergeye göre, bataryalar uygun olmayan şekilde imha edilemez. Batarya yerel servis tarafından toplanmak üzere ayrılmalıdır.**

#### Kurulum ve bakımla ilgili notlar

Aşağıda tarif edilen yerlerde kurulumunu yapmayın veya depolamayın.

- Titreşimleri ve darbeleri büyüten yerler Projektör, güç kaynaklarından ve benzerlerinden kaynaklanan titreşimlerin iletildiği yerlere veya araçlara ya da gemilere vb. kurulursa dahili parçalara zarar verebilecek ve arızaya yol açabilecek titreşimler veya çarpmalardan etkilenebilir.
- Yüksek voltajlı enerji hatlarına ve güç kaynaklarına yakın yerler Üniteyi bozabilir.
- Güçlü manyetik alanların oluşturulduğu yerler Bunun yapılması, arızaya yol açabilir.
- Dış mekanlar ve nemli veya tozlu yerler Yağ dumanına veya buhara maruz kalan yerler Aşındırıcı gazların oluşturulduğu yerler Yağ, kimyasallar gibi yapışan maddeler ve nem, kasanın deformasyonuna veya çatlamasına, metal parçaların korozyonuna veya arızaya neden olabilir.

#### **Satıcı ve kurulum görevlisinin dikkatine**

Projektörün kurulumunu yaparken, lütfen web sitemizde sağlanan Kurulum Kılavuzuna bakın.

- 1. Projektörün düşmesini önlemek için projektörün ve tavana montaj ünitesinin toplam ağırlığına uzun bir süre boyunca dayanabilecek yeterli sağlamlğı sağlayacak bir şekilde tavana takın.
- 2. Projektörü tavana takarken, bunu Tavana Montaj Ünitesinin kurulum Kılavuzuna göre doğru bir şekilde yaptığınızdan emin olun. Sabit metal bağlantı elemanlarını kullandığınızdan ve vidaları sağlam bir şekilde sıktığınızdan emin olun.
- 3. Projektörün düşmesini önlemek için düşme önleme telleri kullanın.
	- Bir binanın veya yapının sağlam bir parçası ile projektörün güvenlik çubuğunu düşme önleme telleriyle birleştirmek için piyasada satılan metal bağlantı elemanlarını kullanın.
	- Projektörün ve tavana montaj ünitesinin toplam ağırlığına dayanabilecek yeterli dayanıma sahip, piyasada satılan metal bağlantı elemanları ve düşme önleme telleri kullanın.
	- Projektörün üzerine yük binmemesi için düşme önleme tellerini hafifçe gevşetin.
	- Güvenlik çubuğunun konumu için "Projektörün Parçalarının Adları" bölümüne başvurun. ( $\rightarrow$ sayfa 6)

#### **Projektörün performansını sağlamak için uyarılar**

- Lazer ışınları gibi yoğun ışık mercekten içeri girerse bu, arızaya neden olabilir.
- Yoğun sigara dumanı veya toz olan yerlerde kullanmadan önce satıcınıza danışın.
- Aynı durağan görüntü bir bilgisayar vb. ile uzun bir süre boyunca yansıtıldığında, görüntü deseni projeksiyon durdurulduktan sonra ekranda kalabilir, ancak bir süre sonra gözden kaybolacaktır. Bu, sıvı kristal panellerin özellikleri dolayısıyla gerçekleşir ve bir arıza değildir. Bilgisayar tarafında bir ekran koruyucu kullanmanızı öneririz.
- Projektör yüksek irtifalarda (atmosfer basıncının düşük olduğu yerlerde) kullanıldığında, optik parçaların normalden daha kısa sürede değiştirilmesi gerekebilir.
- Projektörün taşınması hakkında
	- Mercek ünitesini bir kez çıkarın ve merceği çizmemek için mercek kapağını taktığınızdan emin olun. Ayrıca, projektöre toz koruyucu bir kapak takın.
	- Projektörü titreşimlere veya güçlü darbelere maruz bırakmayın.
	- Aksi takdirde projektör hasar görebilir.
- Eğim ayaklarını projektörün eğimini ayarlamanın dışında bir amaç için kullanmayın. Projektörü eğim ayaklarından tutarak taşımak veya duvara dayalı olarak kullanmak gibi yanlış kullanım, arızaya neden olabilir.
- Projektör, istif kurulumunu desteklemez. Projektörleri doğrudan birbirinin üzerine istiflemeyin. Bunun yapılmaması hasara veya arızaya neden olabilir.
- Projeksiyon merceğinin yüzeyine çıplak ellerle dokunmayın. Projeksiyon merceği yüzeyindeki parmak izleri veya kir büyütülecek ve ekrana yansıtılacaktır. Projeksiyon merceğinin yüzeyine dokunmayın.
- Projeksiyon sırasında, güç kablosunu projektörden veya elektrik prizinden çıkarmayın. Bunun yapılması, projektörün AC IN terminalinin veya elektrik fişi kontağının bozulmasına neden olabilir. Görüntüler yansıtılırken AC güç kaynağını kesintiye uğratmak için bir kesici vb. kullanın.
- Uzaktan kumandanın kullanılması hakkında
	- Projektörün uzaktan kumanda sinyal sensörü veya uzaktan kumandanın sinyal vericisi güçlü bir ışığa maruz kalırsa veya aralarında sinyalleri engelleyen engeller varsa, uzaktan kumanda çalışmayacaktır.
	- Uzaktan kumandayı projektörden 20 metre mesafede ve projektörün uzaktan kumanda sinyal sensörüne doğrultarak kullanın.
	- Uzaktan kumandayı düşürmeyin veya uygun olmayan bir şekilde kullanmayın.
	- Su veya başka sıvıların uzaktan kumandaya girmesine izin vermeyin. Uzaktan kumanda ıslanırsa derhal kurulayın.
	- Sıcak ve nemli yerlerde mümkün olduğunca kullanmaktan kaçının.
- Harici ışığın ekran üzerine parlamaması için önlemler alın. Yalnızca projektörden gelen ışığın ekrana yansıdığından emin olun. Ekranda ne kadar az harici ışık olursa, kontrast o kadar yüksek ve görüntüler o kadar güzel olur.
- Ekranlar hakkında Ekranınızda kir, çizikler, renk bozulması vb. olması durumunda, görüntüler net olmayacaktır. Ekranı uçucu maddelerden, çiziklerden ve kirden koruyarak özenli bir şekilde kullanın.
- Tum bakım işlemleriyle ilgili olarak, Kurulum Kılavuzuna başvurun ve tum talimatları uygun bir şekilde izleyin.

#### <span id="page-25-0"></span>Projektörü açılı olarak kurarken alınacak önlemler

Bu projektör evrensel olarak her açıda kurulabilir. Projektörü, aşağıda gösterilen açılarda kurarken, ayrıca satılan seçenek kapağının projektöre takılması gerekir.

Projektörün eğimli kurulumunda, projektörün düşmesini önlemek için yeterli dayanıklılığa sahip bir metal bağlantı parçası kullanın.

#### **UYARI**

• Seçenek kapağı olmadan kullanılması güvenlik yönetmeliklerini ihlal eder. Ayrıca, seçenek kapağı takılmadan projektörü çalıştırmak bir yangına neden olabilir.

#### **Seçenek kapağının model adı**

PA1705UL-W/PA1505UL-W için NP13CV-W PA1705UL-B/PA1505UL-B için NP13CV-B

İki kapak NP13CV-W ve NP13CV-B seçenek kapağı ile paketlenmiştir.

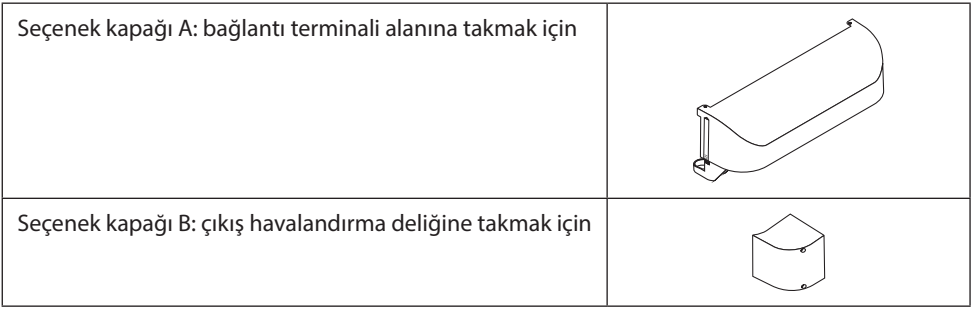

Aşağıdaki çizimler, seçenek kapağı A ve B'yi takmak için gereken kurulum açısını sırasıyla göstermektedir.

- Projektörün kurulum konumuna bağlı olarak seçenek kapağı A ve B'nin her ikisinin de takılması gerekebilir.
- Seçenek kapağının geçerli kurulum konumuna takılması gerekip gerekmediği ekran menüsünün [BİLGİ] ekranında kontrol edilebilir.

#### **Seçenek kapağı A'nın takılması için gerekli kurulum açıları**

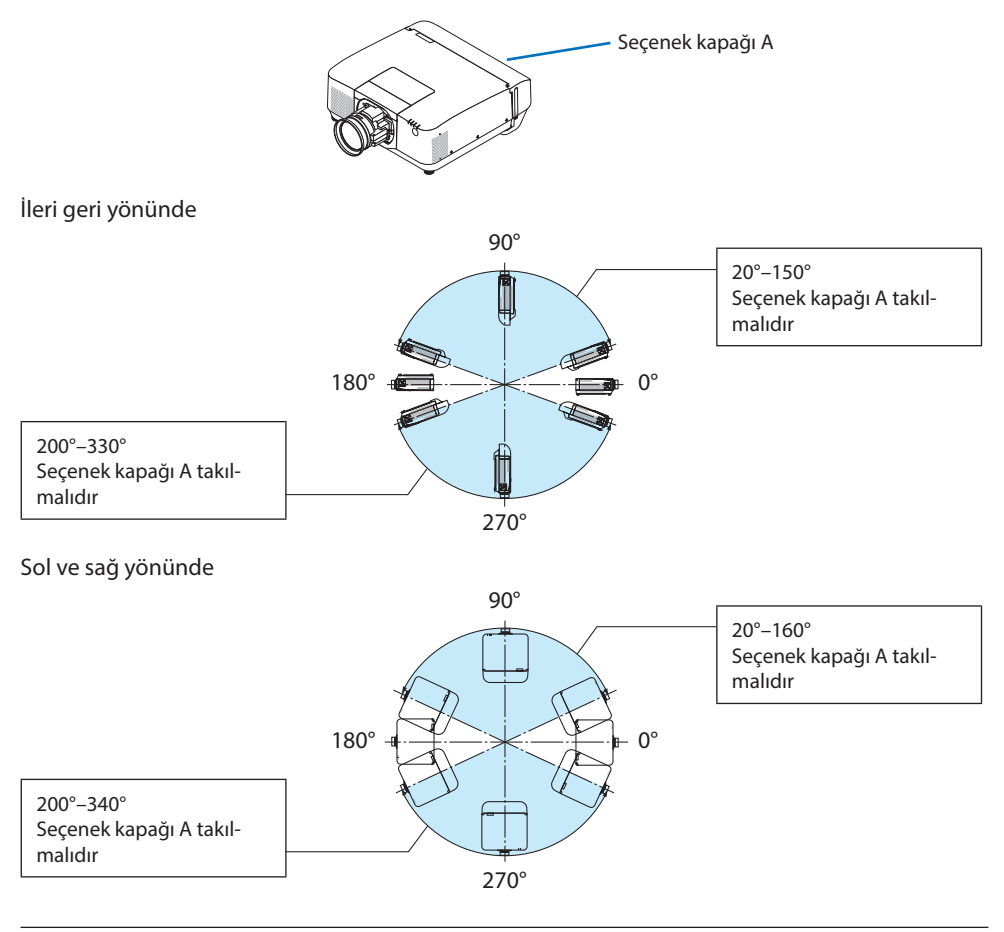

#### NOT:

• Çizimler kurulum açısının görüntüsünü referans olarak gösterir. Gerçek olan görüntüden biraz farklıdır.

#### **Seçenek kapağı B'nin takılması için gerekli kurulum açıları**

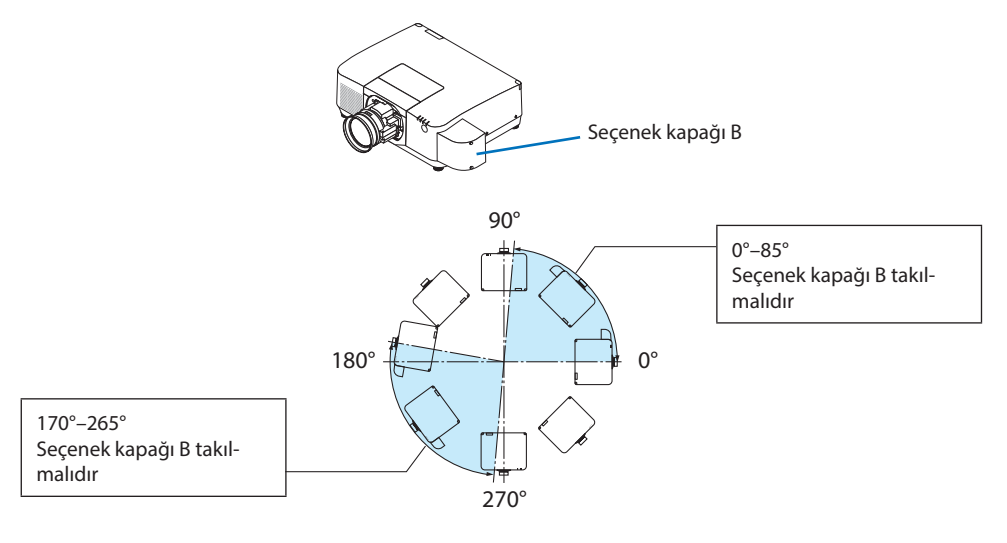

NOT:

• Çizimler kurulum açısının görüntüsünü referans olarak gösterir. Gerçek olan görüntüden biraz farklıdır.

#### <span id="page-28-0"></span>Projektörün Kurulumu için Boşluk

• Projektörün kurulumunu yaparken, aşağıda açıklandığı üzere etrafında yeterli boşluk bırakın. Bırakmazsanız projektörden yayılan sıcak hava tekrar içeri alınabilir.

Ayrıca, bir klimadan gelen esintinin projektöre vurmadığından emin olun.

Projektörün ısı kontrol sistemi bir anormallik (sıcaklık hatası) algılayabilir ve otomatik olarak gücü kesebilir.

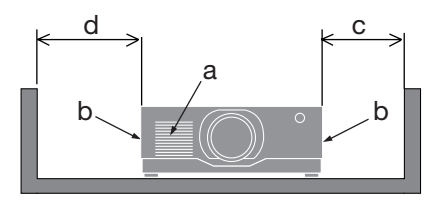

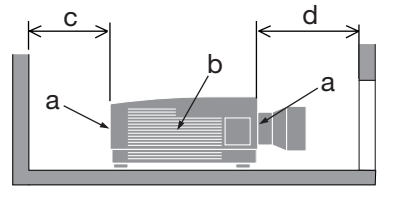

a: Hava girişi / b: Hava çıkışı / c: 20 cm/8" veya daha büyük / d: 30 cm/12" veya daha büyük

NOT:

- Yukarıdaki şekilde, projektörün üzerinde yeterli boşluk olduğu varsayılmaktadır.
- Seçenek kapağı takılıysa projektör ile seçenek kapağı arasında 20 cm/8" boşluk bırakın.
- Çok ekranlı projeksiyon için birden fazla projektörü bir arada kullanırken, projektörler arasında hava girişi ve çıkışı için yeterli boşluk sağlayın. Hava girişleri ve çıkışları engellendiğinde, projektörün içindeki sıcaklık artacaktır ve bu, bir arızaya neden olabilir.

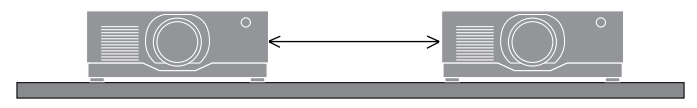

#### Projeksiyonla gösterilen orijinal resimlerin Telif Hakkı hakkında:

Bu projektörün ticari amaçla ya da kahve dükkanı veya otel gibi bir yerde halkın ilgisini çekmek amacıyla kullanılmasının, ekrandaki görüntünün aşağıdaki fonksiyonların kullanımı ile sıkıştırılması veya genişletilmesinin telif hakkı yasaları ile korunmakta olan telif haklarının ihlali hakkında endişe yaratabileceğini lütfen unutmayın.

[GÖRÜNÜŞ ORANI], [KİLİTTAŞI], Büyütme özelliği ve diğer benzer özellikler.

#### [OTOMATİK KAPANMA] İşlevi

[OTOMATİK KAPANMA] için varsayılan fabrika ayarı 15 dakikadır. 15 dakika boyunca giriş sinyali alınmazsa ve projektör üzerinde hiçbir işlem yapılmazsa, güç tüketiminden tasarruf etmek için projektör otomatik olarak kapanır. Projektörü harici bir cihazla kontrol etmek için [OTOMATİK KA-PANMA] ayarını [KAPALI] olarak ayarlayın.

#### Ticari markalar

- Cinema Quality Picture logosu, ProAssist ve Virtual Remote, Japonya'da, Amerika Birleşik Devletleri'nde ve diğer ülkelerde Sharp NEC Display Solutions, Ltd. şirketinin ticari markaları veya tescilli ticari markalarıdır.
- HDMI, HDMI High-Definition Multimedia Interface terimleri, HDMI Ticari takdim şekli ve HDMI Logoları HDMI Licensing Administrator, Inc.'nin ticari markaları veya tescilli ticari markalarıdır.

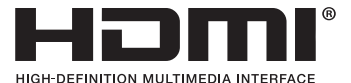

• HDBaseT™ ve HDBaseT Alliance logosu HDBaseT Alliance'ın ticari markalarıdır.

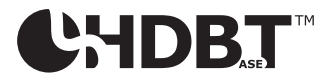

- PJLink ticari markası, Japonya, Amerika Birleşik Devletleri ve diğer ülke ve bölgelerde ticari marka hakları için başvuru yapılmış bir ticari markadır.
- Blu-ray, Blu-ray Disc Association'ın bir ticari markasıdır.
- CRESTRON ve CRESTRON ROOMVIEW, Crestron Electronics, Inc. şirketinin Amerika Birleşik Devletleri ve diğer ülkelerdeki ticari markaları veya tescilli ticari markalarıdır.
- Extron ve XTP, RGB Systems, Inc. şirketinin Amerika Birleşik Devletleri'ndeki tescilli ticari markalarıdır.
- Art-Net™ Designed by and Copyright Artistic Licence Holdings Ltd.
- Bu kullanıcı kılavuzunda adı geçen diğer ürün ve şirket adları, ilgili sahiplerinin ticari markaları veya tescilli ticari markaları olabilir.
- Virtual Remote Tool, WinI2C/DDC kütüphanesini kullanır, © Nicomsoft Ltd.

### 1. Ürüne genel bakış bölümünü, birlikte verilen öğeleri ve parça adlarını kontrol edin

#### 1-1. Projektör Tanıtımı

Bu bölüm size yeni projektörünüzü tanıtır ve özellikleri ile kontrollerini açıklar.

#### **• Likit kristal tip yüksek parlaklıklı/yüksek çözünürlüklü projektör**

Bu projektör, 1920 nokta  $\times$  1200 satır (WUXGA) ekran çözünürlüğüne ve 16:10 en boy oranına sahiptir.

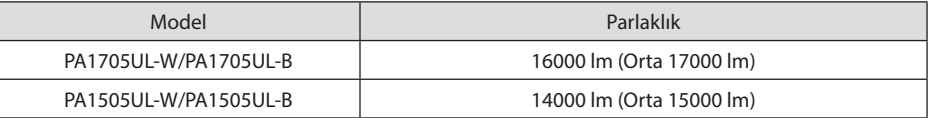

#### **• Işık modülünde uzun ömürlü bir lazer diyot bulunmaktadır**

Lazer ışık kaynağı uzun bir hizmet ömrüne sahiptir, bu nedenle değiştirme, ayarlama ve diğer bakım işlemleri uzun bir süre boyunca gerekli olmamalıdır.

#### **• Yüksek toz geçirmezlik performansı sağlayan tescilli sızdırmaz yapı**

Mükemmel toz geçirmezlik performansından dolayı, projektör filtre ile donatılmamıştır. Bu nedenle, filtre değişimine gerek yoktur.

**• Kurulum yerine göre kullanabileceğiniz çok çeşitli opsiyonel mercek seçenekleri mevcuttur** Bu projektör, çeşitli kurulum yerlerine ve projeksiyon yöntemlerine uyarlanmış bir dizi mercek sunarak 6 tip isteğe bağlı merceği destekler.

Fabrikadan çıkışında herhangi bir merceğin takılmadığını unutmayın. Lütfen isteğe bağlı mercekleri ayrı olarak satın alın.

**• 360 derece serbest projeksiyon**

Projektör, düşey olarak 360° projeksiyon için "eğimsiz" ve yatay olarak 360° projeksiyon için "yuvarlanmasız" bir işlevle donatılmıştır.

Bununla birlikte, projektörün montaj açısına bağlı olarak, ayrı olarak satılan seçenek kapağının projektöre takılması gerektiğini unutmayın.

#### **• Cinema Quality Picture teknolojisinin kullanıldığı yüksek kaliteli görüntüler**

Projektör, dijital sinema projektörlerini geliştirmek için kullanılan teknolojiyi, projektörleri geliştirdiğimiz sayısız yıl boyunca biriktirdiğimiz görüntü işleme teknolojileriyle birleştirerek son derece yüksek kaliteli görüntüler sunar.

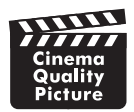

#### **• Birden fazla projektör kullanarak çoklu ekran projeksiyonu**

Bu projektör HDBaseT IN ve HDBaseT OUT bağlantı noktalarına sahiptir. Bir LAN kablosu kullanılarak, ses/görüntü sinyallerine ek olarak kontrol sinyalleri de iletilebilir (en fazla dört cihaz bağlanabilir).

Kenar harmanlama işlevi, tek bir görüntüyü yansıtmak için birden fazla ünite kullanıldığında düzgün kenarlar oluşturur.

#### **• 2 görüntünün eş zamanlı olarak gösterimi (PIP/RESİM RESİME)**

İki görüntü tek bir projektörle eş zamanlı olarak yansıtılabilir.

İki görüntü için iki tip yerleşim vardır: alt resmin ana resim üzerinde görüntülendiği [RESİM İÇİNDE RESİM] ve ana ve alt resmin yan yana görüntülendiği [RESİM RESİME].

- **• Sinyal değiştirilirken, daha yumuşak ekran değişiklikleri için kusursuz geçiş fonksiyonu** Giriş konektörü değiştirildiğinde, değişim öncesindeki görüntü yeni görüntüye geçerken sinyal yokluğu sebebiyle görüntü kesilmesi olmaması amacıyla tutulur.
- **• Kablolu LAN'ı destekler**

LAN ve HDBaseT bağlantı noktalarına sahiptir. Bu bağlantı noktalarına bağlı bir kablolu LAN'ı kullanarak projektörün bir bilgisayar tarafından kontrol edilmesine olanak sağlar.

#### **• Kullanışlı yazılım uygulamaları**

Yazılım uygulamalarımızla uyumludur (NaViSet Administrator 2, ProAssist, Virtual Remote Tool, vb.). Projektör, kablolu LAN ile bağlanan bir bilgisayardan kontrol edilebilir.

• NaViSet Administrator 2

Projektörün durumunu izleyebilir ve çeşitli işlevleri kontrol edebilirsiniz.

• ProAssist

Çoklu ekran projeksiyonu için gerekli ayarlamalar sorunsuz bir şekilde yapılabilir.

• Virtual Remote Tool

Projektörü açma/kapatma, sinyalleri değiştirme vb. gibi basit kontrolleri gerçekleştirmek için bilgisayar ekranında sanal bir uzaktan kumanda görüntülenir. Projektörün arka plan logosunu değiştirmek de mümkündür.

Lütfen her yazılımı indirmek için web sitemizi ziyaret edin.

URL:<https://www.sharp-nec-displays.com/dl/en/index.html>

#### **• CRESTRON ROOMVIEW ve Extron XTP uyumluluğu**

Projektör, CRESTRON ROOMVIEW ve Extron XTP'yi destekleyerek ağa bağlı birden fazla cihazın bir bilgisayardan yönetilmesini ve kontrol edilmesini sağlar. Ayrıca, projektöre bağlı bir Extron XTP vericisi üzerinden görüntü çıkışı ve kontrolünü sağlar.

#### **• 0,15 W (100-130 V AC) / 0,20 W (200-240 V AC) bekleme modu güç tüketimi ile enerji tasarrufu sağlayan tasarım**

Menüden [GÜÇ TASARRUFU] için [AÇIK] öğesinin seçilmesi projektörü güç tasarrufu moduna geçirebilir.

Ağ etkinleştirildiğinde: 0,4 W (100-130 V AC)/0,5 W (200-240 V AC)

Ağ devre dışı bırakıldığında: 0,15 W (100-130 V AC)/0,20 W (200-240 V AC)

#### 1. Ürüne genel bakış bölümünü, birlikte verilen öğeleri ve parça adlarını kontrol edin

#### **• [IŞIK MODU] ve "Karbon Ölçer" ekranı**

Kullanım amacına göre üç [IŞIK MODU] seçeneği seçilebilir. [LAMBA AYARI] çıkış gücünü azaltmak ve enerji tüketimini kontrol etmek için de kullanılabilir. Bu süredeki enerji tasarrufu etkisi, azaltılan CO<sub>2</sub> emisyonları miktarına dahil edilecek ve güç kapatılırken onay mesajında ve ekran menüsündeki (KARBON ÖLÇER) [BİLGİ] alanında görüntülenecektir.

#### 1-2. Kutuda Neler Var?

Kutunuzun listelenen her şeyi içerdiğinden emin olun. Eksik bir parça varsa satıcınızla iletişim kurun. Projektörünüzü nakletmeniz gerekirse lütfen orijinal kutuyu ve ambalaj malzemelerini saklayın.

#### **Projektör**

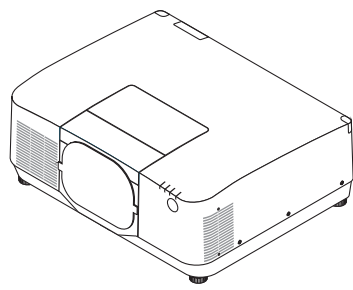

#### **Mercek için toz kapağı**

(9NER0271)

\* Projektör mercek olmadan gönderilir.

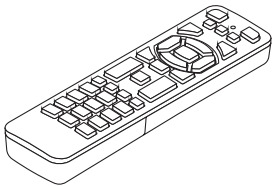

**Uzaktan kumanda** (7N901322)

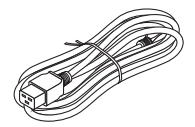

**Güç kablosu**

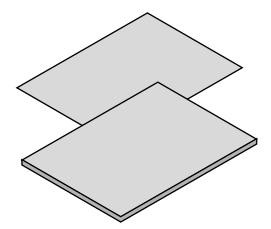

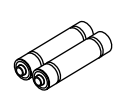

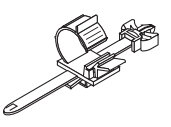

**AAA alkalin piller (x2) Güç kablosu durdurucu** (24C10881)

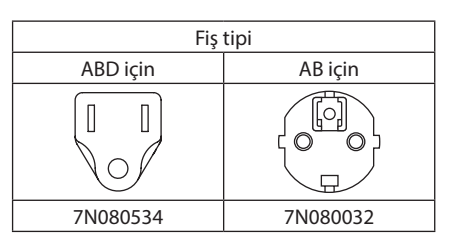

- **• Önemli Bilgiler** (TINS-0015VW02)
- **• Hızlı Kurulum Kılavuzu**  (TINS-0016VW01)
- **• Güvenlik Etiketi**  (Güvenlik şifresi etkin olduğunda bu etiketi kullanın.)

**Yalnızca ABD ve Kanada için** Sınırlı garanti **Avrupa'daki müşteriler için**  Güncel geçerli Garanti Politikamızı Web Sitemizde bulabilirsiniz: <https://www.sharpnecdisplays.eu>

#### 1-3. Projektör Parçalarının İsimleri

#### Ön

Mercek ayrıca satılır. Aşağıdaki açıklama NP54ZL mercek takıldığı zaman geçerlidir.

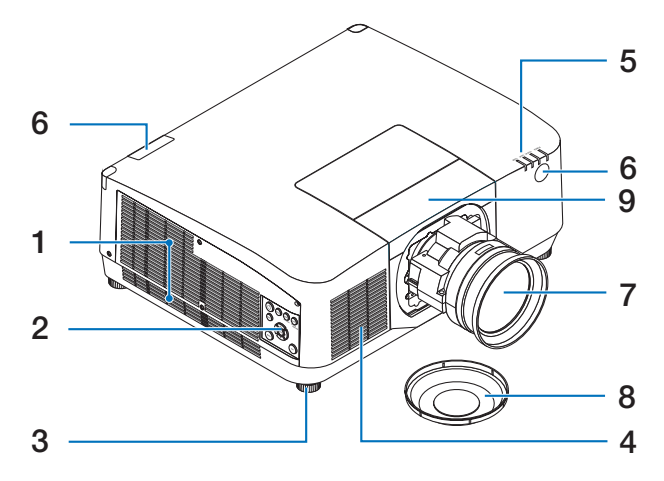

#### **1. Çıkış havalandırması**

Sıcak hava buradan dışarı verilir.

#### **2. Kontroller**

Projektörün gücü AÇIK/KAPALI konuma getirilebilir ve yansıtılan görüntü için sinyal buradan değiştirilebilir.

#### **3. Ayarlanabilir Eğim Ayağı**

Sol/sağ yönünü ayarlamak için eğim ayaklarını döndürün.

#### **4. Giriş havalandırması**

Üniteyi soğutmak için dışarıdan içeri hava alır.

#### **5. Gösterge Bölümü**

Projektörün durumunu bildirmek için gösterge ışığı yanar veya yanıp söner (Güç AÇIK/ Bekleme/vb.)

#### **6. Uzaktan Kumanda Sensörü**

Bu parça uzaktan kumandadan gelen sinyalleri alır. Projektörün ön ve arka kısmında iki konum vardır.

#### **7. Mercek**

Görüntüler buradan yansıtılır. (Mercek ünitesi ayrı satılır.)

#### **8. Mercek Kapağı**

(İsteğe bağlı mercek, mercek kapağı ile birlikte gönderilir.)

#### **9. Mercek üst kapağı**

Bir mercek ünitesini takarken ve çıkarırken bunu çıkarın.

#### Arka

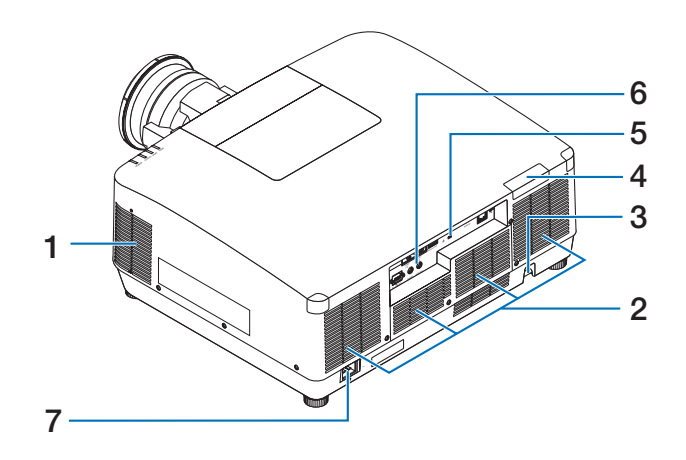

#### **1. Çıkış havalandırması**

Sıcak hava buradan dışarı verilir.

#### **2. Giriş havalandırması**

Üniteyi soğutmak için dışarıdan içeri hava alır.

#### **3. Güvenlik Çubuğu**

Bir hırsızlık önleme cihazı takın. Güvenlik çubuğu, çapı en fazla 0,18 inç/4,6 mm olan güvenlik telleri veya zincirleri için uygundur.

#### **4. Uzaktan Kumanda Sensörü**

Bu parça uzaktan kumandadan gelen sinyalleri alır. Projektörün ön ve arka kısmında iki konum vardır.

#### **5. Güvenlik Yuvası** ( $\mathbf{\hat{R}}$ )\*

Bu, bir hırsızlık önleyici kablo takarken kullanılır.

#### **6. Terminaller**

Çeşitli ses ve video sinyalleri için kabloları bağlayın.

#### **7. AC IN Terminali**

Temin edilen güç kablosunun üç pimli fişini buraya takın ve diğer ucunu çalışan bir duvar prizine takın.

\* Güvenlik ve hırsızlığa karşı koruma kilidi, Kensington güvenlik kabloları/ekipmanları ile uyumludur. Ürünler için Kensington'ın web sitesini ziyaret edin.
# Kontroller/Göstergeler

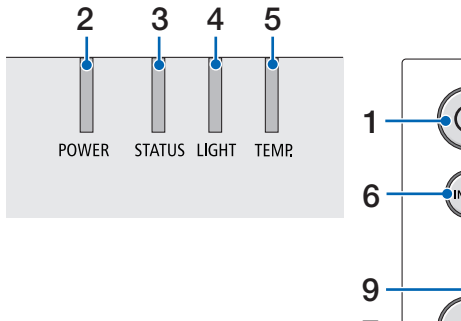

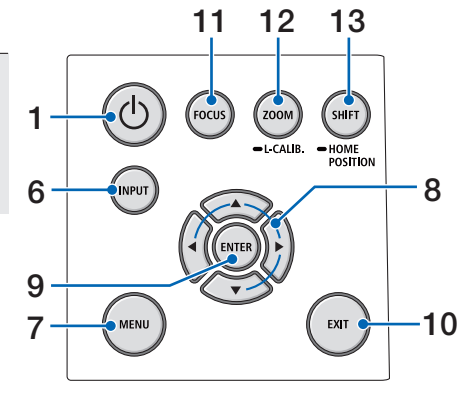

# **1. (POWER) Düğmesi**

Projektörün güç açık ve bekleme modu durumları arasında geçiş yapar.

Gücü kapatırken (bekleme modu) düğmeye bir kez basıldığında ekranda bir onay mesajı görüntülenir; bu nedenle düğmeye bir kez daha basın.

## **2. POWER Göstergesi**

Projektörün güç durumunu gösterir. Güç açıkken gösterge mavi renkte yanar. Güç durumuna bağlı olarak, güç kapalıyken yeşil veya turuncu renkte yanar veya yanıp söner. Ayrıntılar için "Gösterge Mesajı" bölümüne bakın.

 $(\rightarrow$  sayfa 40)

## **3. STATUS Göstergesi**

Ünite tuş kilidi modundayken, mercek kalibre edilirken vb. bir işlem düğmesine basıldığında yanar veya yanıp söner. Ayrıntılar için "Gösterge Mesajı" bölümüne bakın.  $(\rightarrow$  sayfa 40)

## **4. LIGHT Göstergesi**

Işık kaynağının durumunu gösterir.

## **5. TEMP. Gösterge**

Projektörün etrafındaki yüksek sıcaklıkları gösterir.

### **6. INPUT Düğmesi**

Giriş sinyalini seçer. Hızlıca basıldığında giriş seçim ekranı görüntülenir. Bir saniye veya daha uzun süre basıldığında HDMI1 → HDMI2 → HDBaseT → SDI sıralamasıyla bir dizi otomatik kontrol başlayacak ve bir giriş sinyali algılanırsa bu sinyal yansıtılacaktır.

### **7. MENU Düğmesi**

Çeşitli ayarlar ve ayarlamalar için ekran menüsünü görüntüler.

## **8.** ▲▼◀▶ **/ Ses Seviyesi Düğmeleri** ◀▶

- Ekran menüsü görüntülendiğinde, atamak veya ayarlamak istediğiniz öğeyi seçmek için ▼▲◀▶ düğmelerini kullanın.
- Test şekli görüntülendiğinde şekli değiştirir.
- Ekran menüsü görüntülenmiyorken, projektörden gelen ses çıkışını ayarlamak için ◀ / ▶ düğmelerini kullanın.

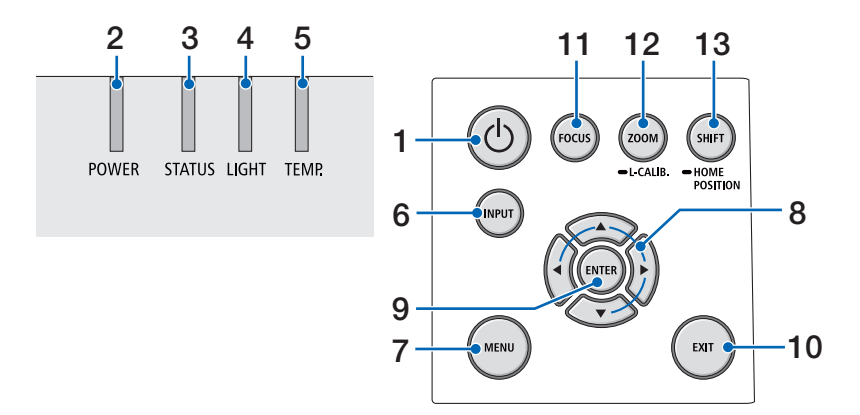

### **9. ENTER Düğmesi**

Ekran menüsü görüntülendiğinde bir sonraki menüye geçer. Onay mesajı görüntülendiğinde öğeyi onaylar.

#### **10. EXIT Düğmesi**

Ekran menüsü görüntülendiğinde bir önceki seviyedeki menüye döner. Ana menüde bir imleç göründüğünde menüyü kapatır. Onay mesajı görüntülendiğinde işlemi iptal eder.

#### **11. FOCUS Düğmesi**

Odak ayar ekranını açın ve yansıtılan görüntüyü odaklayın.

#### **12. ZOOM/L-CALIB. Düğmesi**

- Yakınlaştırma ayarlama ekranını açmak için kısa basın. Yansıtılan görüntünün boyutunu hassas bir şekilde ayarlayın.
- Takılı mercek ünitesinin ayarlama aralığını düzeltmek (kalibrasyon) için uzun basın (iki saniye veya daha uzun).

### **13. SHIFT/HOME POSITION Düğmesi**

- Mercek kaydırma ekranını görüntülemek için kısa basın. Bunları ▼▲◀▶ düğmelerini kullanarak ayarlayın.
- Mercek kaydırma ayarını başlangıç konumuna döndürmek için uzun basın (2 saniye veya daha uzun).

# Terminal Paneli Özellikleri

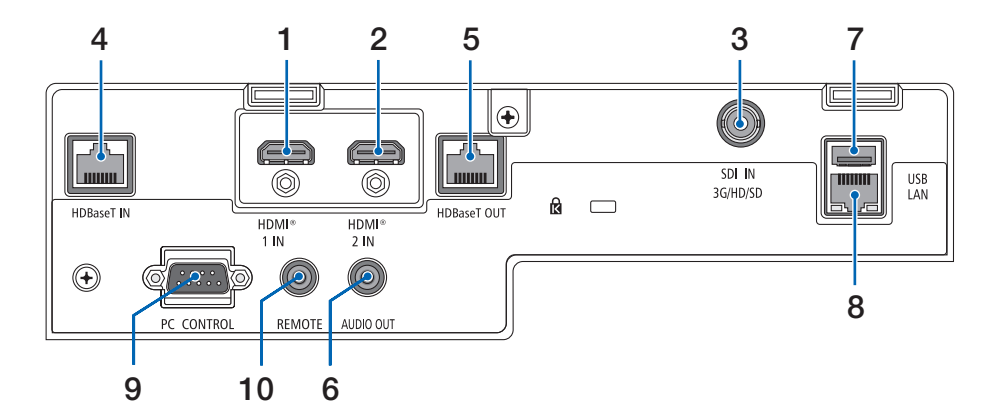

### **1. HDMI 1 IN Terminali (Tip A)**  Bir bilgisayarın, blu - ray oaynatıcı, vb. çıkış terminallerine bağlanır.

### **2. HDMI 2 IN Terminali (Tip A)**

Bir bilgisayarın, blu - ray oaynatıcı, vb. çıkış terminallerine bağlanır.

### **3. SDI IN Terminali (BNC)**

Video cihazındaki SDI çıkış terminaline bağlanır.

### **4. HDBaseT IN Bağlantı Noktası (RJ-45)**

Piyasada satılan HDBaseT uyumlu iletim cihazlarına bağlanır.

Ayrıca birden fazla projektörü papatya diziminde bağlarken de kullanılır.

### **5. HDBaseT OUT Bağlantı Noktası (RJ-45)**

HDMI 1 IN terminalinden, HDMI 2 IN terminalinden ve HDBaseT IN Bağlantı Noktasından gelen sinyalleri çıktılar.

### **6. AUDIO OUT Mini Jakı (Stereo Mini)**

Projektörden yansıtılan görüntüye karşılık gelen ses sinyalini çıktılar. Çıkış ses seviyesi ◀/▶ düğmeleri kullanılarak ayarlanabilir.

# **7. USB Bağlantı Noktası (Tip A)**

Piyasada satılan bir USB fare bağlayın ve menüde gezinmek için kullanın.

NOT:

• Piyasada bulunan tüm USB farelerin performansı garanti edilmez.

## **8. LAN Bağlantı Noktası (RJ-45)**

Üniteyi bir kablolu LAN'a bağlar.

### **9. PC CONTROL Bağlantı Noktası (D-Sub 9 Pimli)**

Bir PC veya kontrol sistemini bağlamak için bu bağlantı noktasını kullanın. Bu, projektörü seri iletişim protokolü kullanarak kontrol etmenize olanak sağlar.

### 1. Ürüne genel bakış bölümünü, birlikte verilen öğeleri ve parça adlarını kontrol edin

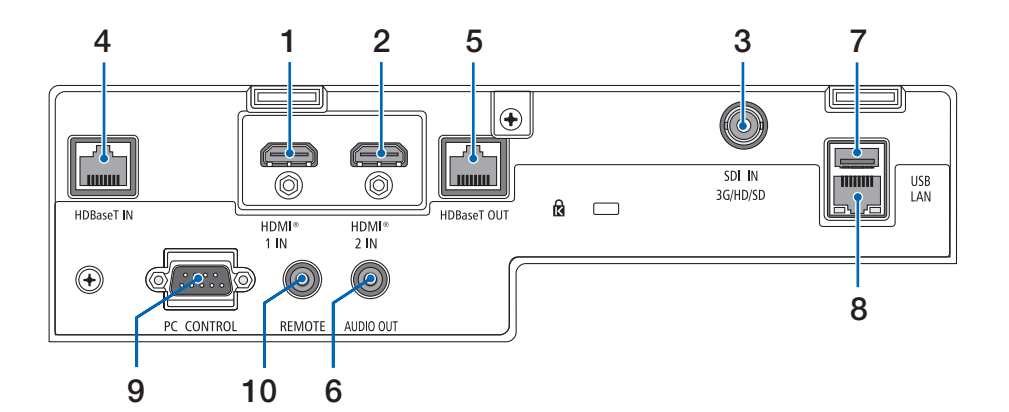

#### **10. REMOTE Terminali (Stereo Mini)**

Projektörü kablo ile uzaktan kumanda etmek için bu terminali kullanın.

- REMOTE terminaline uzaktan kumanda kablosu bağlandığında, kızılötesi uzaktan kumanda işlemleri gerçekleştirilemez.
- [UZAK SENSÖRLER]'de [HDBaseT] seçildiğinde ve projektör piyasada bulunabilen HDBaseT destekleyen iletim cihazına bağlı olduğunda, uzaktan kumanda sinyallerinin iletimi iletim cihazında ayarlanmışsa kızılötesi uzaktan kumanda işlemleri yapılamaz. Bununla birlikte, kızılötesi ışınlar kullanan uzaktan kumanda, iletim cihazının güç beslemesi kapandığında kullanılabilir.

# 1-4. Uzaktan Kumandanın Parça İsimleri

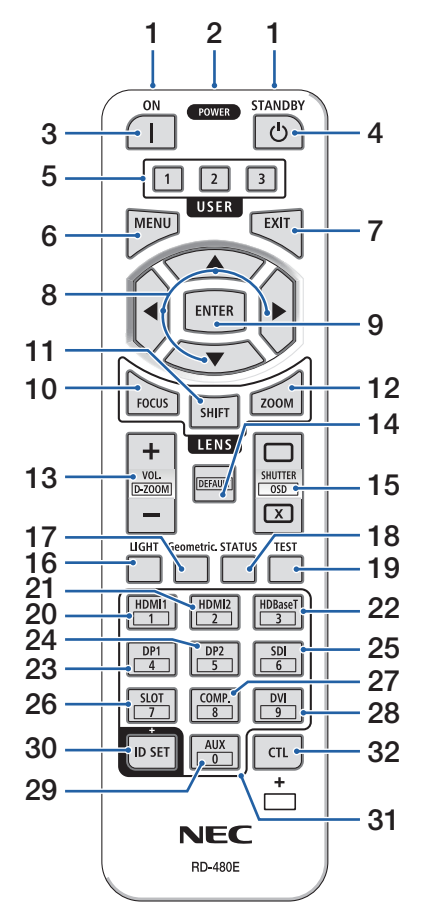

### **1. Kızılötesi Verici**

Uzaktan kumanda sinyalleri kızılötesi sinyal yoluyla gönderilir. Uzaktan kumandayı projektör üzerindeki uzaktan kumanda alıcısına doğrultun.

### **2. Uzaktan Kumanda Jakı**

Kablolu kullanım için buraya piyasada satılan bir uzaktan kumanda kablosu bağlayın.

### **3. POWER ON Düğmesi ( )**

Uyku veya bekleme modundayken gücü AÇAR.

## **4. POWER STANDBY Düğmesi ( )**

Düğmeye bir kez basıldığında kapanma onay mesajı görüntülenecektir. Projektörü kapatmak için POWER STANDBY (GÜÇ BEKLEME) (veya ENTER) düğmesine bir kez daha basın.

### **5. USER 1/2/3 Düğmesi**

Aşağıdaki 14 işlev seçilebilir ve ayarlanabilir.

Karakter giriş ekranı görüntülendiğinde, karakter klavyesini değiştirmek, bir boşluk eklemek ve karakterleri silmek için bunu kullanın.

## **6. MENU Düğmesi**

Çeşitli ayarlar ve ayarlamalar için ekran menüsünü görüntüler.

## **7. EXIT Düğmesi**

Ekran menüsü görüntülendiğinde bir önceki seviyedeki menüye döner. Ana menüde bir imleç göründüğünde menüyü kapatır. Onay mesajı görüntülendiğinde işlemi iptal eder.

## **8.** ▲▼◀▶ **Düğmesi**

- Ekran menüsü görüntülendiğinde, atamak veya ayarlamak istediğiniz öğeyi seçmek için ▼▲◀▶ düğmelerini kullanın.
- Test şekli görüntülendiğinde şekli değiştirir.

## **9. ENTER Düğmesi**

Ekran menüsü görüntülendiğinde bir sonraki menüye geçer. Onay mesajı görüntülendiğinde öğeyi onaylar.

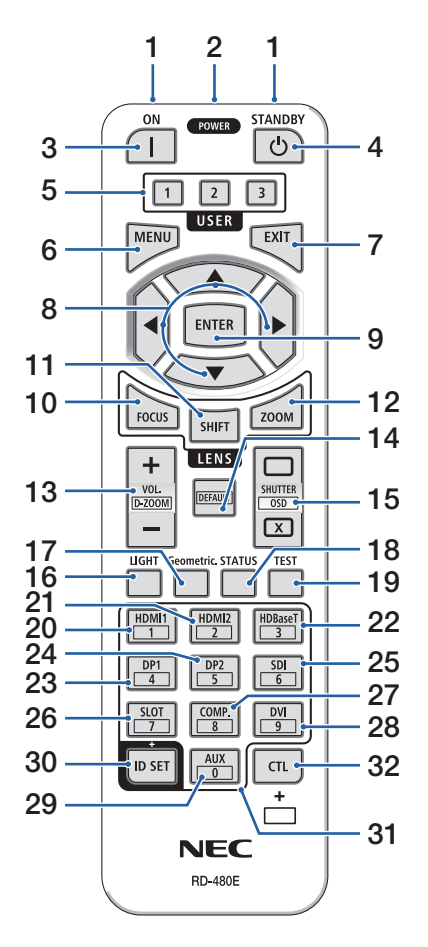

### **10. FOCUS Düğmesi**

Odak ayarlama ekranını açar. ◀/▶ düğmeleri ile (merceğin) odağını ayarlayın.

### **11. SHIFT Düğmesi**

Mercek kaydırma ayarlama ekranı görüntülenecektir. Mercek konumunu ayarlamak için ▼▲◀▶ düğmelerini kullanın.

### **12. ZOOM Düğmesi**

Yakınlaştırma ayarlama ekranını açar. ◀/▶ düğmeleriyle yakınlaştırmayı ayarlayın.

### **13. VOL./D-ZOOM (+)(−) Düğmesi**

Ses çıkış terminallerinin ses seviyesini ayarlar. CTL düğmesine eş zamanlı olarak basılması görüntüyü genişletecek veya daraltacaktır (orijinal duruma geri döner).

### **14. DEFAULT Düğmesi**

Ekran menüsü görüntülenirken eş zamanlı olarak CTL düğmesine basılması ayar değerlerini sıfırlayacaktır.

Bu sadece Kullanım Kılavuzunda DEFAULT olarak görüntülenen öğeler için çalışır.

### **15. SHUTTER/OSD OPEN ( )/CLOSE ( ) Düğmesi**

Işık kaynağını kapatmak ve yansıtmayı geçici olarak durdurmak için CLOSE düğmesine basın. Sürdürmek için OPEN düğmesine basın. Ekran görüntüsünü kapatmak için CTL ve CLOSE düğmelerine aynı anda basın (Ekran Sessiz). Geri gitmek için CTL ve OPEN düğmelerine aynı anda basın.

## **16. LIGHT Düğmesi**

Işık modu ekranını görüntüler.

NOT:

•  $[AYAR] \rightarrow [RESIM] \rightarrow [MOD]$  altındaki ayarlar görüntülenen ekranı değiştirir.

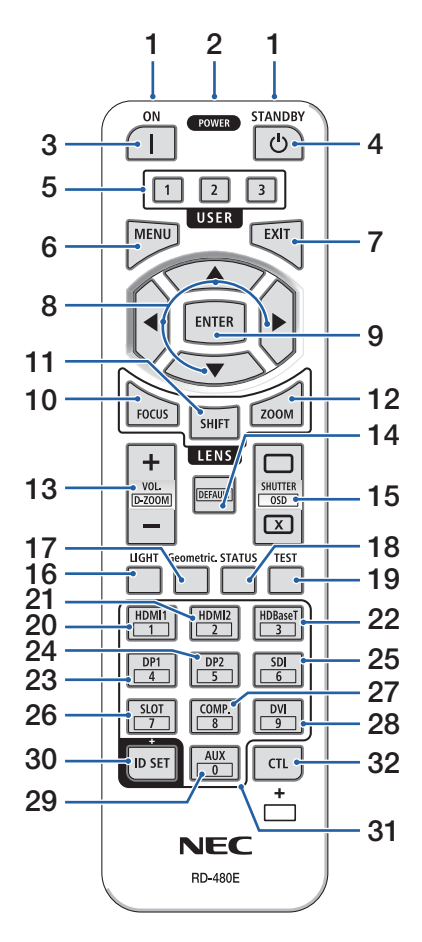

### **17. Geometric. Düğmesi**

Ekran menüsünden [GEOMETRİK DÜZELTME]'yi görüntüler. Yansıtılan görüntülerdeki bozulmaları ayarlamak için kullanın.

#### **18. STATUS Düğmesi**

Ekran menüsünden [BİLGİ] öğesinin [KULLANIM SÜRESİ] öğesini görüntüler.

### **19. TEST Düğmesi**

Bir test şekli yansıtır.

- **20. HDMI1 Düğmesi** HDMI1 girişini seçer.
- **21. HDMI2 Düğmesi**

HDMI2 girişini seçer.

**22. HDBaseT Düğmesi**

HDBaseT girişini seçer.

**23. DP1 Düğmesi** 

(Bu projektör serisinde mevcut değildir.)

**24. DP2 Düğmesi** 

(Bu projektör serisinde mevcut değildir.)

**25. SDI Düğmesi** 

SDI girişini seçer.

#### **26. SLOT Düğmesi**

(Bu projektör serisinde mevcut değildir.)

#### **27. COMP. Düğmesi**

(Bu projektör serisinde mevcut değildir.)

#### **28. DVI Düğmesi**

(Bu projektör serisinde mevcut değildir.)

#### **29. AUX Düğmesi**

(Bu projektör serisinde mevcut değildir. Gelecekteki genişletmeler için)

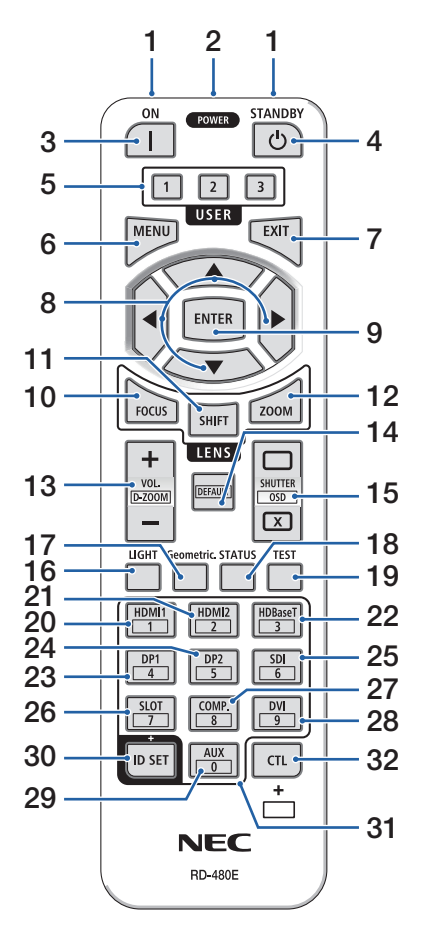

### **30. ID SET Düğmesi**

Uzaktan kumanda kullanarak birden fazla projektörde ayrı ayrı işlemler gerçekleştirirken kontrol kimliği atamak için kullanılır. Ayrıca karakter giriş ekranı görüntülenirken karakter klavyesinde geçiş yapmak için de kullanılır.

### **31. Sayısal Tuş Takımı Düğmesi**

Uzaktan kumanda kullanarak birden fazla projektörde ayrı ayrı işlemler gerçekleştirirken kontrol kimliği girmek için kullanılır (kontrol kimliği atama). ID SET düğmesini basılı tutarken 0 düğmesine basmak tüm kontrol kimliği ayarlarını kaldıracaktır. Karakter giriş ekranı görüntülenirken alfanümerik karakterleri doğrudan girmek için kullanılır.

### **32. CTL Düğmesi**

Bu, diğer düğmelerle birlikte kullanım için çok amaçlı bir düğmedir.

### Pilin Takılması

**1. Tutucuya basın ve pil kapağını çıkartın.**

**2. Yenilerini (AAA) takın. Pillerin (+/−) kutuplarının doğru hizalandığından emin olun.**

**3. Kapağı tam olarak yerine oturana kadar geriye doğru pillerin üzerine kaydırın.**

#### NOT:

• Farklı tiplerdeki pilleri veya yeni ve eski pilleri karıştırmayın.

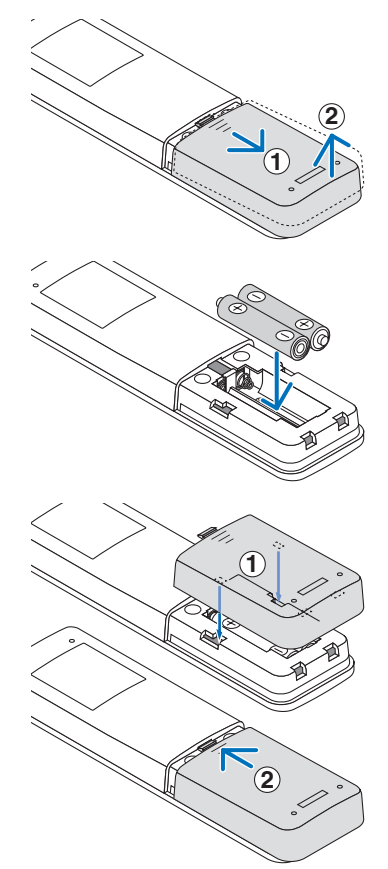

# Uzaktan Kumanda Önlemleri

- Uzaktan kumandayı dikkatlice kullanın.
- Uzaktan kumanda ıslanırsa hemen kurulayın.
- Aşırı ısı ve nemden kaçının.
- Pilleri kısa devre yaptırmayın, ısıtmayın veya sökmeyin.
- Pilleri ateşe atmayın.
- Uzaktan kumandayı uzun süre kullanmayacaksanız pilleri çıkarın.
- Pillerin (+/−) kutuplarının doğru hizalandığından emin olun.
- Eski ve yeni pilleri veya farklı türdeki pilleri birlikte kullanmayın.
- Kullanılmış pilleri yerel yönetmeliklere uygun şekilde atın.
- Birbirine yakın birden fazla projektör kurulmuşsa lütfen uzaktan kumandayı kullanarak güçü açtığınızda diğer projektörlerin istemeden açılabileceğini unutmayın.

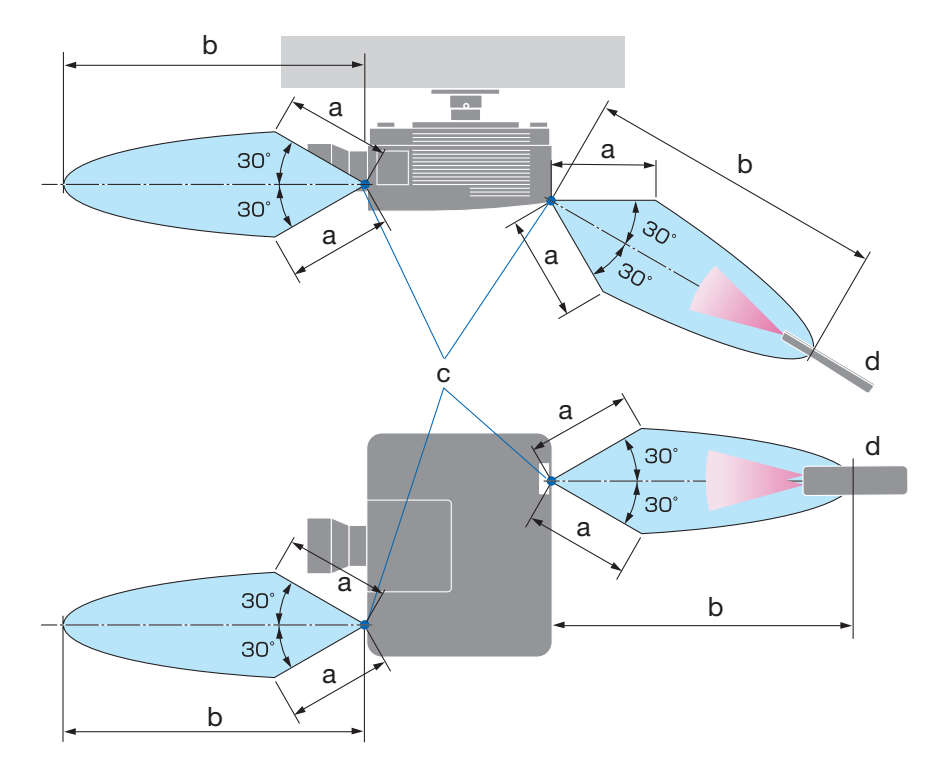

### Kablosuz Uzaktan Kumanda için Çalışma Aralığı

a: 7 m/276" / b: 20 m/787" / c: Projektör kasasındaki uzaktan kumanda sensörü / d: Uzaktan kumanda

• Uzaktan kumanda ve sensör arasında bir engel olduğunda veya sensör şiddetli bir ışık etkisi altında kaldığında projektör yanıt vermez. Uzaktan kumanda, pil zayıfladığında da projektörü düzgün bir şekilde çalıştırmayacaktır.

## Uzaktan Kumandayı Kablolu Modda Kullanma

Uzaktan kumanda kablosunun bir ucunu REMOTE terminaline, diğer ucunu ise uzaktan kumanda üzerindeki uzaktan kumanda jakına bağlayın.

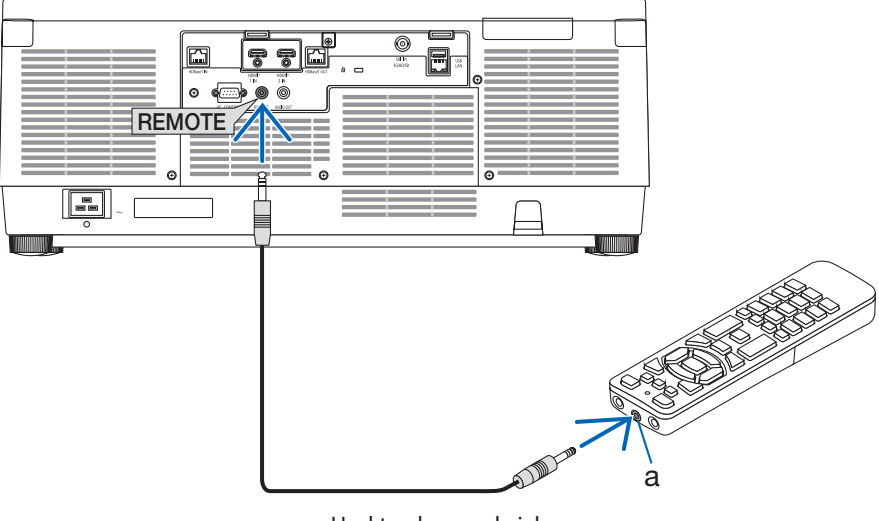

a: Uzaktan kumanda jakı

- REMOTE terminaline bir uzaktan kumanda kablosu takılmışsa uzaktan kumanda kızılötesi kablosuz iletişim için çalışmaz.
- REMOTE jakı üzerinden projektörden uzaktan kumandaya güç beslenmeyecektir. Uzaktan kumanda kablolu modda kullanıldığında pil gerekir.

# 2. Görüntü Yansıtma (Temel İşlem)

Bu bölüm projektörün nasıl açılacağını ve ekran üzerine görüntünün nasıl yansıtılacağını anlatır.

# 2-1. Görüntü Yansıtma Akışı

- **1. Adım**
- **• Bilgisayarınızı bağlama / Güç kablosunu bağlama (**→ **sayfa [19](#page-48-0))**

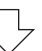

# **2. Adım**

**• Projektörü açma (**→ **sayfa [22\)](#page-51-0)**

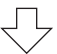

# **3. Adım**

**• Kaynak seçme (**→ **sayfa [25\)](#page-54-0)**

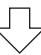

# **4. Adım**

**• Resim boyutunu ve konumunu ayarlama (**→ **sayfa [27](#page-56-0))**

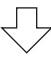

# **5. Adım**

**• Görüntü ve sesi ayarlama (**→ **sayfa [34\)](#page-63-0)**

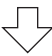

# **6. Adım**

**• Bir sunum yapma**

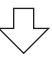

# **7. Adım**

**• Projektörü kapatma (**→ **sayfa [35](#page-64-0))**

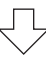

# **8. Adım**

**• Kullanımdan sonra (**→ **sayfa [36](#page-65-0))**

# <span id="page-48-0"></span>2-2. Bilgisayarınızı Bağlama/Güç Kablosunu Bağlama

### **1. Bilgisayarınızı projektöre bağlayın.**

Bu bölüm içinde temel bir bilgisayar bağlantısının nasıl yapılacağı anlatılmaktadır.

Bilgisayarın HDMI çıkış konnektörü ile projektörün HDMI 1 IN veya HDMI 2 IN konnektörü arasına piyasada satılan bir HDMI kablosu bağlayın.

### **2. Ürünle birlikte verilen güç kablosunu projektöre takın.**

Önce ürünle birlikte verilen güç kablosunun üç pimli fişini projektörün AC IN terminaline bağlayın ve sonrasında ürünle birlikte verilen güç kablosunun başka bir fişini doğrudan duvar prizine takın. Hiçbir fiş dönüştürücü kullanmayın.

# $\bigwedge$  DIKKAT:

• Bu cihaz güç kablosunun topraklama hattına bağlı olması koşulu altında kullanım için tasarlanmıştır. Güç kablosunun topraklama hattına bağlı olmaması durumunda, elektrik çarpmasına neden olabilir. Lütfen güç kablosunun doğrudan duvar prizine bağlandığından ve düzgün bir şekilde topraklandığından emin olun.

2 çekirdekli fiş dönüştürme adaptörü kullanmayın.

• Projektörü ve bilgisayarı (sinyal kaynağı) aynı topraklama noktasına bağladığınızdan emin olun.

Projektör ve bilgisayar (sinyal kaynağı) farklı topraklama noktalarına bağlanırsa topraklama potansiyelindeki dalgalanmalar yangına veya dumana neden olabilir.

• Güç kablosunun gevşemesini önlemek amacıyla güç kablosu durdurucusunu kullanmadan önce güç kablosunun fişinin tüm uçlarının projektörün AC IN terminaline tam olarak takılı olduğundan emin olun. Güç kablosunun gevşek temas etmesi, yangına veya elektrik çarpmasına sebep olabilir.

Güç kablosunun bağlanmasından sonra, projeksiyon cihazındaki POWER göstergesi yanacaktır.

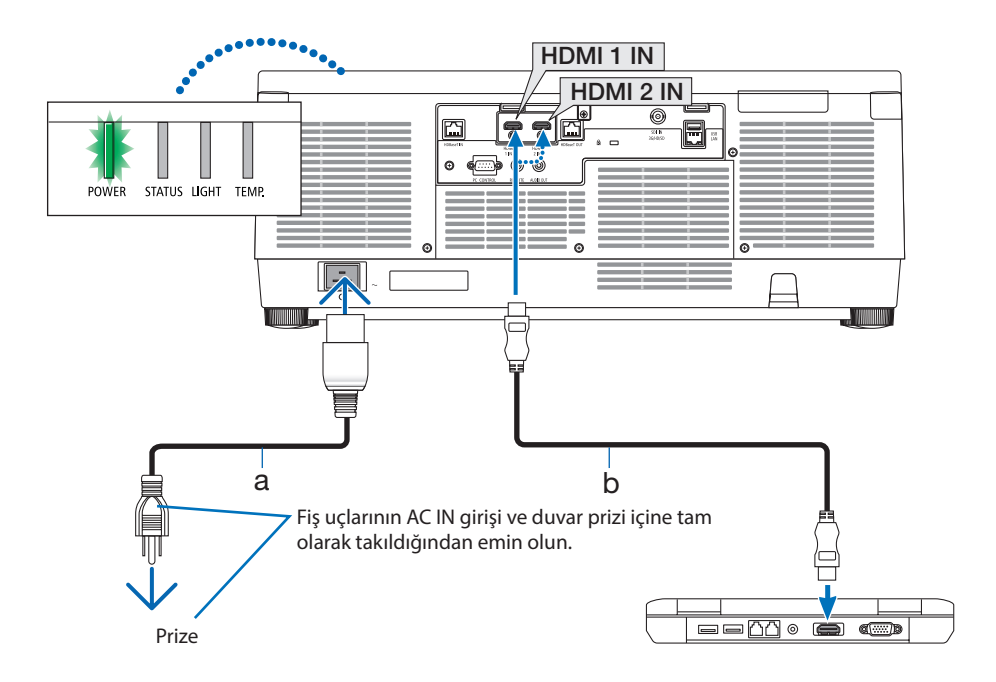

a: Güç kablosu (ürünle birlikte verilir) / b: HDMI kablosu (ürünle birlikte verilmez)

• Premium Yüksek Hızlı HDMI Kablosu kullanın.

# **DİKKAT:**

Projektörün normal çalışması sırasında projektör POWER düğmesi ile kapatılırsa veya AC güç kaynağının bağlantısı kesilirse, projektörün parçaları geçici olarak ısınabilir. Projeksiyon cihazını kaldırırken dikkatli olun.

## Güç kablosu durdurucusunun kullanımı

Güç kablosunun kazayla projektörün AC IN terminalinden çıkmasını önlemek amacıyla güç kablosu durdurucusunu kullanın.

NOT:

- Konektör sabitken güç kaynağı kablosunu çekerseniz ana ünite düşebilir ve hasar görebilir.
- ① Kenetleyici güç kaynağı kablosuna bakacak şekilde güç kaynağı kablosu durdurucusunun ucunu AC IN terminalinin altındaki delik ile hizalayın ve içeri itin.
- ② Güç kaynağı kablosunu kenetleyiciden geçirin ve sabitlemek için kenetleyiciye bastırın.
- ③ Kenetleyiciyi elektrik fişinin tabanına kadar kaydırın.

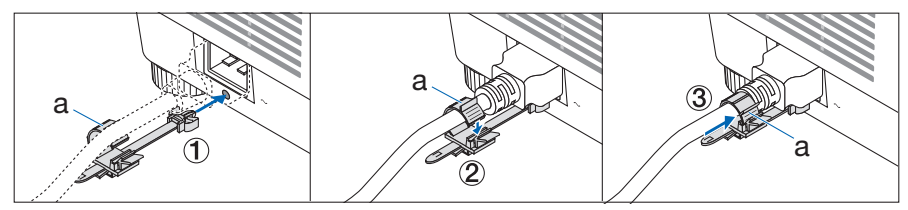

a: Kenetleyici

# <span id="page-51-0"></span>2-3. Projektörü Açma

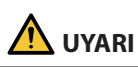

Projektör güçlü bir ışık oluşturur. Gücü açarken, projektörün yanından veya arkasından (tehlike bölgesinin dışından) çalıştırın. Ayrıca, gücü açarken, projeksiyon mesafesinde bulunan hiç kimsenin merceğe bakmadığından emin olun.

**1. Mercek kapağını çıkartın.**

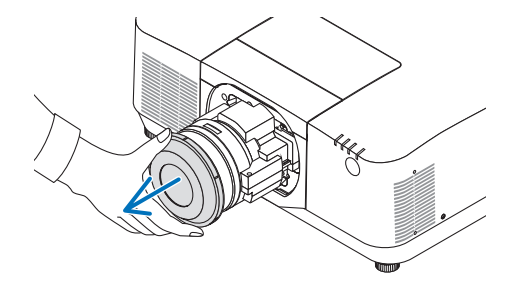

### **2. Projektör kasası üzerindeki (POWER) düğmesine veya uzak kumanda üzerindeki POWER ON düğmesine basın.**

Yeşil yanan POWER göstergesi mavi yanıp sönmeye başlayacaktır. Ardından, görüntü ekrana yansıtılacaktır.

İPUCU:

• "PROJEKTÖR KİLİTLİ! ŞİFRENİZİN GİRİN." mesajı görüntülendiğinde, [GÜVENLİK] özelliği devrede demektir.

Projektörü çalıştırdıktan sonra, bilgisayar veya video kaynağının açık olduğundan emin olun.

NOT:

• Sinyal girişi olmadığında mavi bir ekran (mavi fon) görüntülenecektir (fabrika varsayılan menü ayarları olarak).

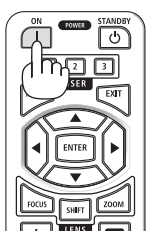

## Mercek Kalibrasyonunun Gerçekleştirilmesi

Ayrıca temin edilebilen mercek ünitesini monte ettikten ya da bir mercek ünitesini değiştirdikten sonra, kasa üzerindeki ZOOM/L-CALIB. düğmesini iki saniyeden uzun süre basılı tutarak [MERCEK KALİBRASYONU] işlemini gerçekleştirin.

Kalibrasyon ayarlanabilir yakınlaştırmayı, kaydırmayı ve odak aralığını düzeltir. Kalibrasyon gerçekleştirilmezse mercek için odaklamayı ve yakınlaştırmayı ayarlasanız bile en iyi odaklamayı ve yakınlaştırmayı elde edemeyebilirsiniz.

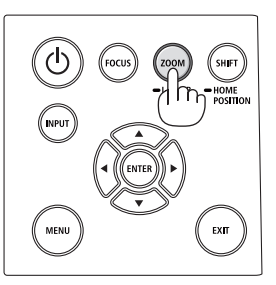

## Başlatma ekranı (Menü Dil Seçim ekranı) ile ilgili not

Projektör ilk defa çalıştırıldığında, Başlat menüsü görüntülenecektir. Bu menü size 30 menü dili arasından birini seçme olanağı sağlar.

#### **Bir menü dili seçmek için aşağıdaki adımları izleyin:**

**1. Menüden 30 dil arasından birini seçmek için**  ▲**,** ▼**,** ◀ **veya** ▶ **düğmesini kullanın.**

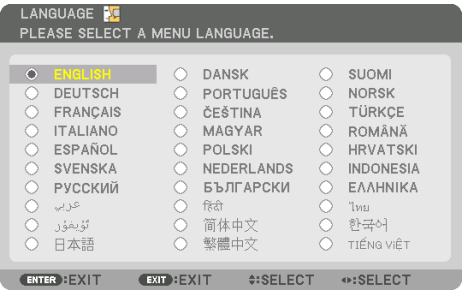

**2. Seçimi yürütmek için ENTER düğmesine basın.**

Bunu yaptıktan sonra, menü işlemlerine devam edebilirsiniz.

İsterseniz menü dilini daha sonra da seçebilirsiniz.

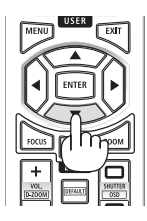

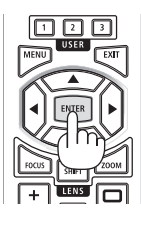

- [LÜTFEN "TARİHİ VE SAATİ" AYARLAYIN.] mesajı gösterilirse lütfen geçerli tarihi ve saati ayarlayın. Bu mesajın gösterilmemesi durumunda [TARİH VE SAAT AYARI] öğesinin tamamlanması tavsiye edilir.
- Projektörün gücü açıkken mercek kapağını mercekten çıkartın. Mercek kapağı takılıysa yüksek sıcaklık sebebiyle bükülebilir.
- Güç düğmesine basıldığında STATUS göstergesi turuncu yanıyorsa [KUMANDA PANELİ KİLİDİ] [AÇMA] durumunda olduğundan projektör açılmayacaktır. Kilidi kapatarak iptal edin.
- POWER göstergesi kısa sürelerle mavi renkte yanıp sönerken projektör güç düğmesi kullanılarak kapatılamaz.
- Projektör uyku modunda veya benzer bir durumda tutulursa, projektör normal çalışma sıcaklığında kullanılsa bile dahili bileşenlerin sıcaklığı yükselebilir. Güç bu durumda açılırsa, soğutma fanı açılacak ve görüntü kısa bir süre sonra yansıtılacaktır.

# <span id="page-54-0"></span>2-4. Bir Kaynak Seçme

# Bilgisayar veya video kaynağı seçme

NOT:

• Projektör ile bağlantılı bilgisayar veya video kaynak cihazını açın.

# **Sinyalin Otomatik Olarak Algılanması**

1 saniye veya daha uzun süre INPUT düğmesine basın. Projektör mevcut giriş kaynağını arayacak ve onu görüntüleyecektir. Giriş kaynağı aşağıda verilen biçimde değişir:  $HDM11 \rightarrow HDM12 \rightarrow HDBaseT \rightarrow SDI \rightarrow HDM11 \rightarrow ...$ 

• [GİRİŞ] ekranını görüntülemek için kısa bir süre basın.

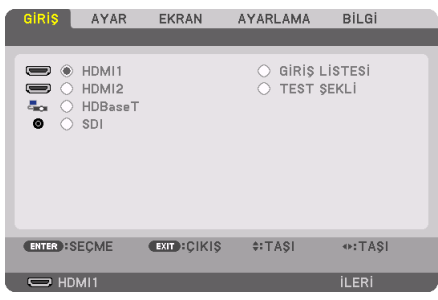

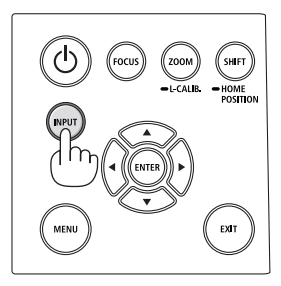

• Hedef giriş terminalini eşleştirmek için ▼/▲ düğmelerine basın ve ardından girişi değiştirmek için ENTER düğmesine basın. [GİRİŞ] ekranındaki menü ekranını silmek için MENU veya EXIT düğmesine basın.

```
İPUCU: 
• Herhangi bir giriş sinyali yoksa giriş atlanacaktır.
```
# **Uzaktan Kumandayı Kullanma**

HDMI1, HDMI2, HDBaseT veya SDI düğmelerinden birine basın.

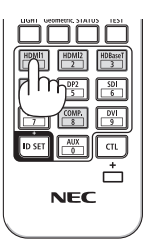

#### **Varsayılan Kaynağı Seçme**

Bir kaynağı varsayılan kaynak olarak ayarlayabilirsiniz; böylece projektör her çalıştırıldığında bu kaynak görüntülenir.

**1. MENU düğmesine basın.**

Menü görüntülenecektir.

- **2. [AYARLAMA] öğesini seçmek için** ▶ **düğmesine basın ve** ▼ **düğmesine ya da ENTER düğmesine basarak [MENÜ(1)] öğesini seçin.**
- **3. [KAYNAK SEÇENEKLERİ] öğesini seçmek için** ▶ **düğmesine basın ve** ▼ **düğmesine ya da ENTER düğmesine basın.**
- **4. [VARSAYILAN GİRİŞ SEÇ] öğesini seçin ve ENTER düğmesine basın.**

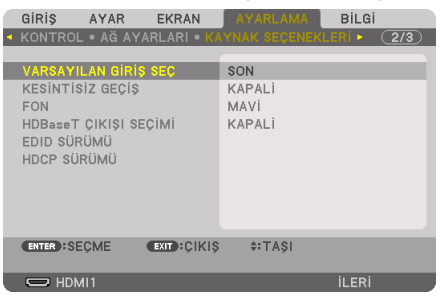

[VARSAYILAN GİRİŞ SEÇ] ekranı görüntülenecektir.

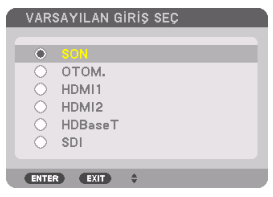

- **5. Varsayılan kaynak olarak bir kaynak seçin ve ENTER düğmesine basın.**
- **6. Menüyü kapatmak için EXIT düğmesine birkaç defa basın.**
- **7. Projektörü yeniden başlatın.**

5. adımda seçilen kaynak görüntülenecektir.

# <span id="page-56-0"></span>2-5. Resim Boyutu ve Konumunu Ayarlama

Resim boyutu ve konumunu ayarlamak için lens kaydırmayı, ayarlanabilir eğim ayağını, yakınlaştırmayı ve odağı kullanın.

Çizimler ve kablolar anlaşılırlık için bu bölüme dahil edilmemiştir.

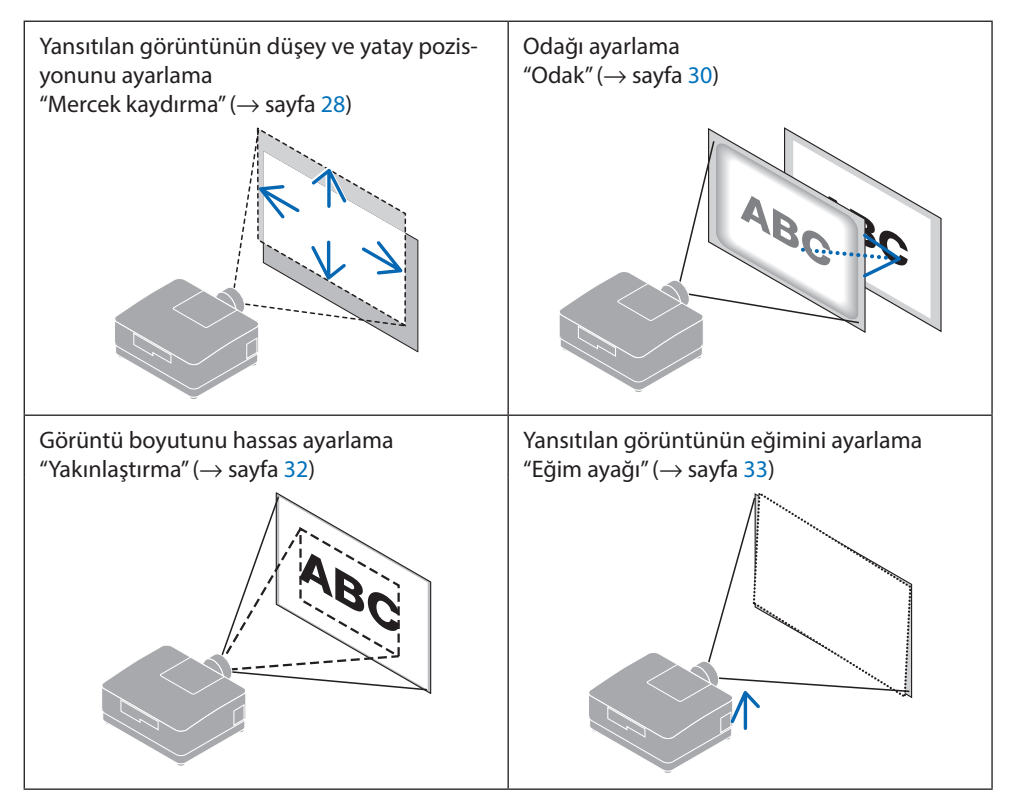

### <span id="page-57-0"></span>Yansıtılan bir görüntünün düşey pozisyonunu ayarlama (Mercek kaydırma)

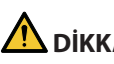

# **DİKKAT**

- Ayarlamayı projektörün arkasından veya yanından yapın. Ayarlamaların ön taraftan gerçekleştirilmesi durumunda, gözleriniz güçlü ışığa maruz kalabilir ve yaralanabilir.
- Mercek kaydırmayı gerçekleştirirken ellerinizi mercek takma kısmından uzak tutun. Bunun yapılmaması, parmakların hareket eden mercekler arasında sıkışmasına yol açabilir.
- **1. Kasa üzerindeki SHIFT/HOME POSITION düğmesine veya uzaktan kumandadaki SHIFT düğmesine basın.**

[LENS KAYMASI] ekranı görüntülenecektir.

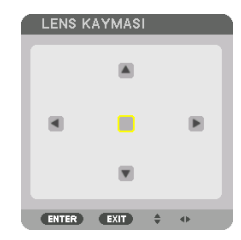

- 
- **2. Yansıtılan bir görüntüyü hareket ettirmek için** ▼▲◀▶ **düğmelerine basın.**

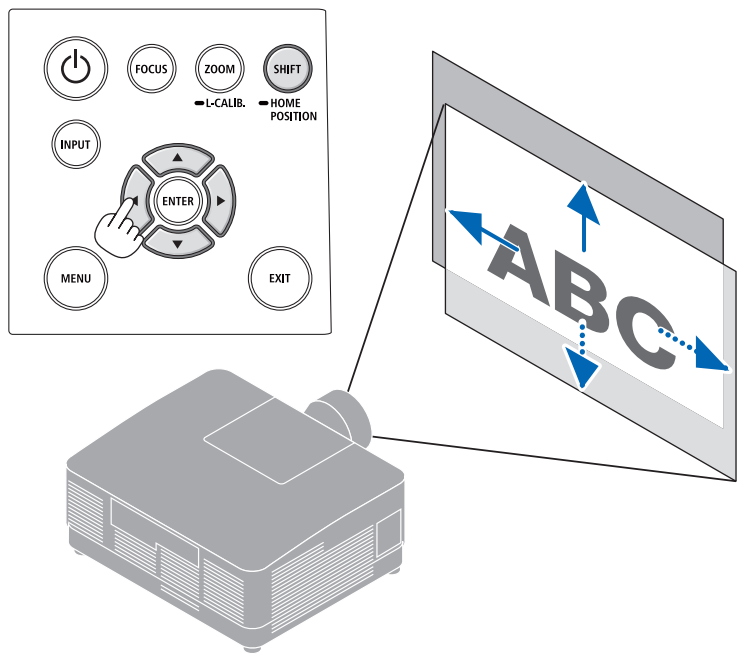

### **Merceği başlangıç konumuna geri ayarlamak için**

SHIFT/HOME POSITION düğmesine basın ve 2 saniyeden fazla basılı tutun. Projektör üzerine monte edilen mercek, başlangıç konumuna geri döner. (kabaca orta konuma)

NOT:

• Mercek diyagonal yönde maksimuma kaydırıldığında ekranın çevresel alanı kararacak veya gölgelenecektir.

#### İPUCU:

• Aşağıdaki şekilde NP54ZL mercek kaydırma ünitesinin mercek kaydırma ayarlama aralığı (yansıtma yöntemi: Masaüstü/Ön) gösterilmektedir.

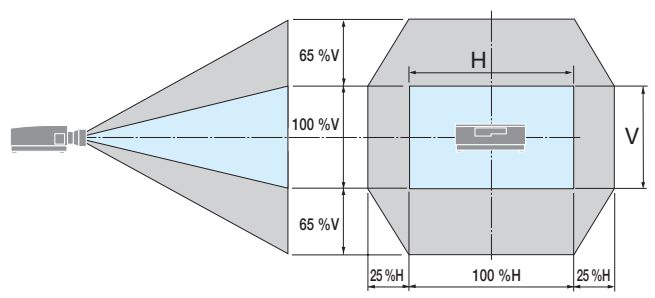

Sembollerin açıklaması: V düşeyi gösterir (yansıtılan görüntünün yüksekliği), H yatayı gösterir (yansıtılan görüntünün genişliği).

### <span id="page-59-0"></span>Odaklama

Odak ayarının, projektörü TEST ŞEKLİ durumunda 30 dakikadan uzun bir süre bıraktıktan sonra gerçekleştirilmesi tavsiye edilir.

### **Geçerli mercekler: NP51ZL/NP52ZL/NP53ZL**

**1. FOCUS düğmesine basın.**

[LENS ODAĞI] kontrol ekranı görüntülenecektir. LENS ODAĞI

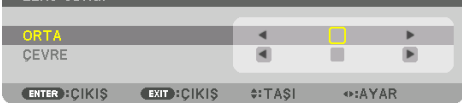

Odağı ayarlamak için ◀▶ düğmelerine basın.

- **2. İmleç ekran menüsünde [ORTA] konumda olduğunda odağı optik eksen etrafında hizalamak için** ◀ **veya** ▶ **düğmesine basın.**
	- Resimde mercek kaydırmanın yukarıya doğru hareket etmesinin bir örneği gösterilmektedir. Merceği, yansıtma ekranının alt kenarı odakta olana kadar ayarlayın.

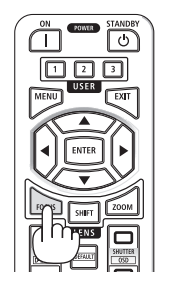

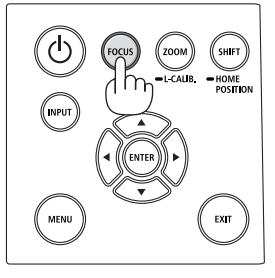

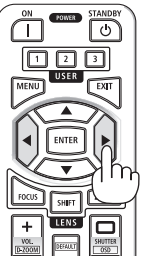

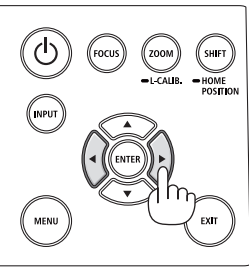

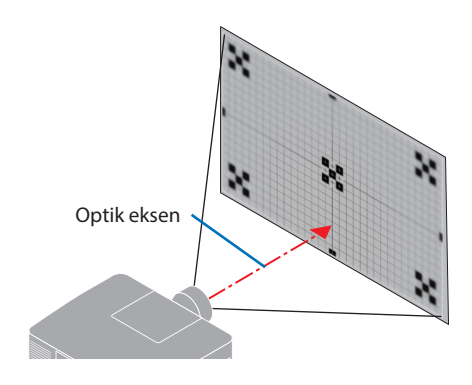

**3. Ekran menüsünde [ÇEVRE] öğesini seçmek için** ▼ **düğmesine basın ve ardından ekran çevresel alanının odağını hizalamak için** ◀ **veya** ▶ **düğmesine basın.**

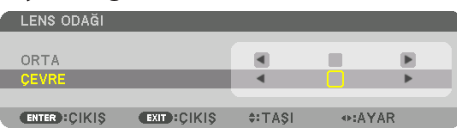

 **4. Tüm projeksiyon ekranı odaklanana kadar 2. ve 3. adımları tekrarlayın.**

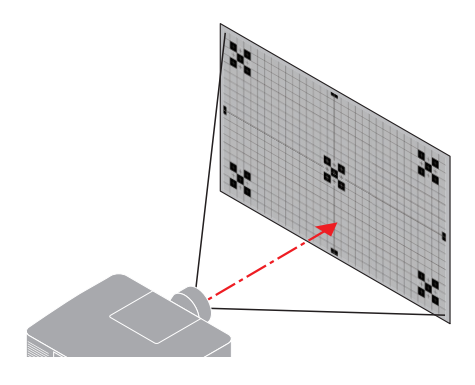

### **Geçerli mercekler: NP54ZL/NP55ZL/NP56ZL**

**1. FOCUS düğmesine basın.**

[LENS ODAĞI] kontrol ekranı görüntülenecektir.

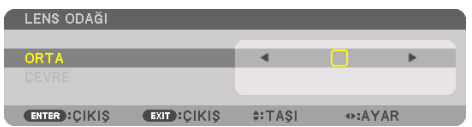

Odağı ayarlamak için ◀▶ düğmelerine basın.

[ÇEVRE] MERCEK ODAKLAMA bu mercek ünitesinde mevcut değildir.

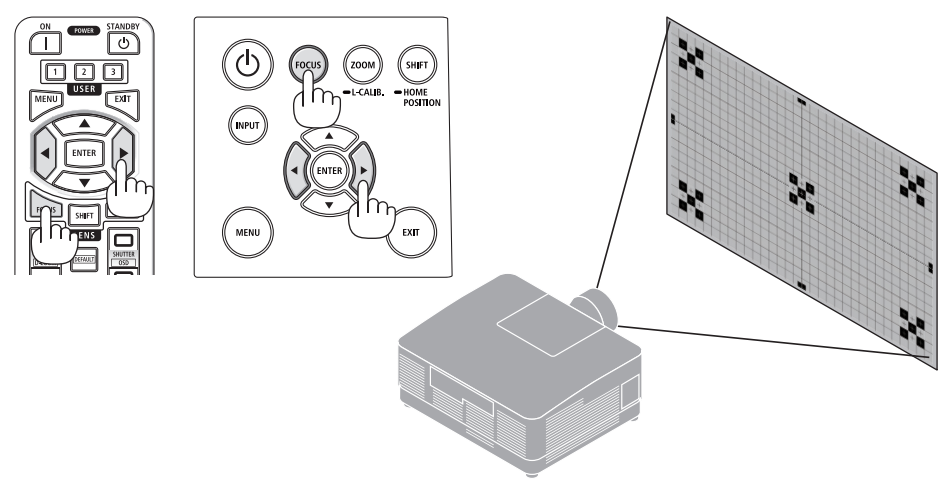

### <span id="page-61-0"></span>Yakınlaştırma

**1. ZOOM/L-CALIB. düğmesine basın.**

[ZUM] ayarlama ekranı görüntülenecektir.

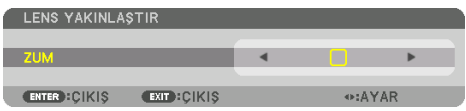

\* Başka bir yöntemle, uzaktan kumanda üzerindeki ZOOM düğmesine basın. Yakınlaştırmayı ayarlamak için ◀▶ düğmelerine basın.

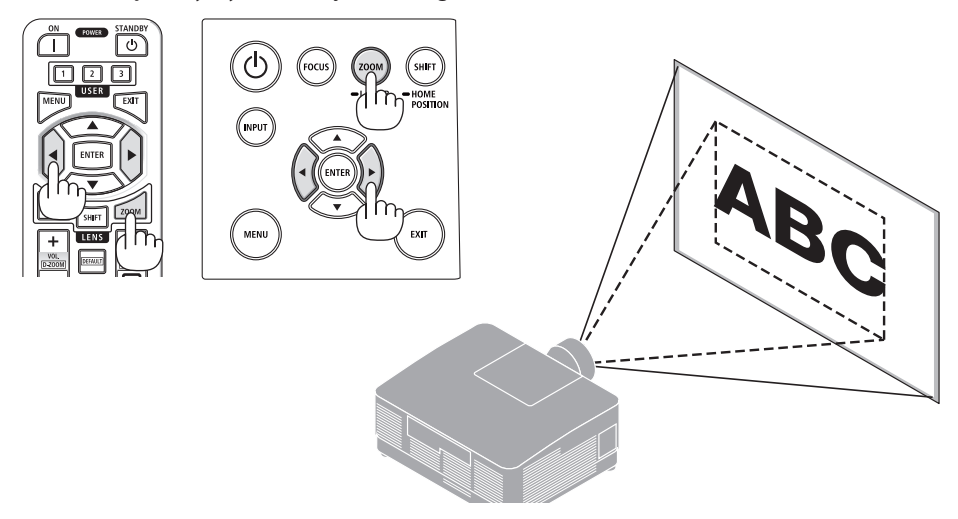

# <span id="page-62-0"></span>Eğim Ayağını Ayarlama

**1. Ayarlamak için sol ve sağ eğim ayağını döndürün.**

Eğim ayağı çevrildiğinde uzar ve kısalır.

Görüntünün dengede olması için eğim ayaklarından birini döndürün.

- Eğim ayağı maksimum 10 mm/0,4" uzatılabilir.
- Eğim ayağı kullanılarak projektör maksimum 1,4° eğilebilir.

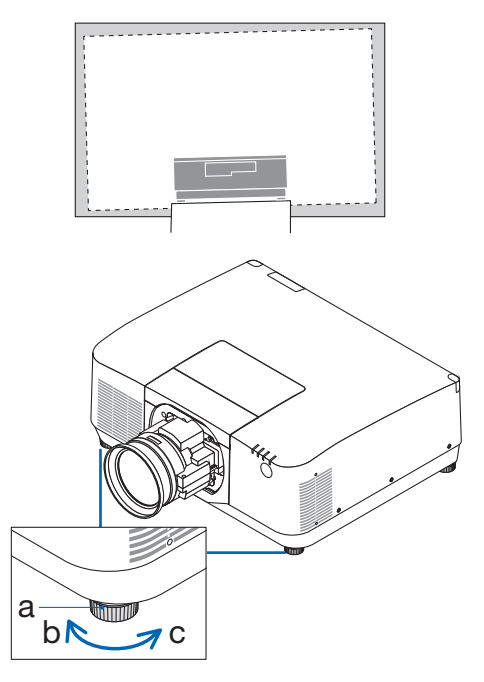

a: Eğim ayağı / b: Yukarı / c: Aşağı

- Eğim ayağını 10 mm/0,4"'den daha fazla uzatmayın. Bunun yapılması projektörü dengesiz hale getirecektir.
- Eğim ayağını projektörün kurulum açısının eğimini ayarlamanın dışında bir amaç için kullanmayın. Eğim ayağını uygun olmayan şekilde kullanmak, örneğin eğim ayağından tutarak projektörü taşımak veya duvara eğim ayağından asmak, projektöre zarar verebilir.

# <span id="page-63-0"></span>2-6. Görüntü ve sesi ayarlama

## Görüntüyü ayarlama

Ekran menüsüde [AYAR] öğesini görüntüleyin ve görüntüyü ayarlayın. Ayrıntılar için Kurulum Kılavuzuna bakın.

## Sesin Açılması veya Kısılması

AUDIO OUT terminalinden gelen ses seviyesi ayarlanabilir.

Önemli:

• Projektörün AUDIO OUT terminaline bağlı harici hoparlör sistemindeki ses seviyesini maksimum seviyeye çıkarmayın. Bunu yapmak, projektörün açılma veya kapanma anında beklenmeyen yüksek bir ses oluşturabilir, bu da işitme duyunuzda zarara yol açabilir. Harici hoparlör sistemindeki ses seviyesini ayarlarken, hoparlör sistemindeki ses seviyesini derecelendirmesinin yarısından daha azına ayarlayın ve uygun ses seviyesini elde etmek için projektördeki ses seviyesini ayarlayın.

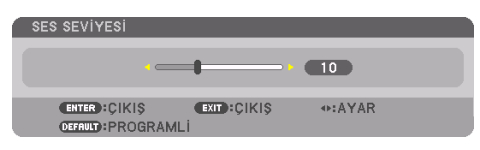

Herhangi bir menü görüntülenmediğinde, projektör kasası üzerindeki ◀ ve ▶ düğmeleri ses kontrolü için kullanılabilir.

• Uzaktan kumanda üzerinde VOL./D-ZOOM (+) veya (−) düğmesine basın.

- Aşağıdaki durumlarda ses ◀ veya ▶ düğmesi kullanılarak ayarlanamaz.
	- Ekran menüsü görüntülendiğinde
	- Uzaktan kumanda üzerindeki CTL düğmesini basılı tutarken VOL./D-ZOOM (+)(−) düğmelerine basarak ekran büyütüldüğünde

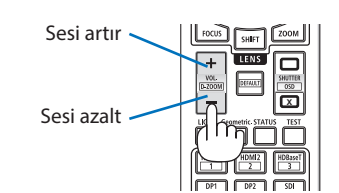

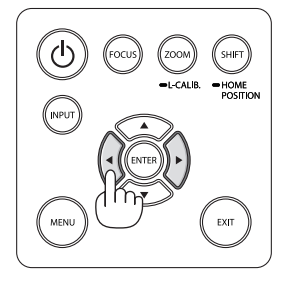

# <span id="page-64-0"></span>2-7. Projektörü Kapatma

# **Projektörü kapatmak için:**

**1. İlk önce, projektör kasası üzerindeki (POWER) düğmesine veya uzaktan kumanda üzerindeki STANDBY düğmesine basın.** 

[KAPALI / EMİN MİSİNİZ? / KARBON TASARRU-FU-OTURUM 0.000[g-CO2]] mesajı görünecektir.

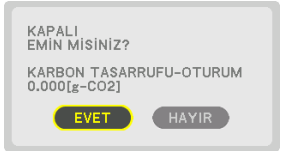

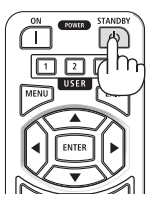

**2. İkinci olarak, ENTER düğmesine basın veya (POWER) veya STANDBY düğmesine tekrar basın.**

Işık kaynağı kapatılacak ve güç kaynağı kesilecektir.

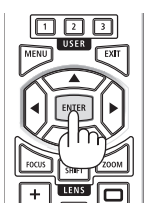

# **DİKKAT**

• Projektörün normal çalışması sırasında projektör POWER düğmesi ile kapatılırsa veya AC güç kaynağının bağlantısı kesilirse, projektörün parçaları geçici olarak ısınabilir. Projeksiyon cihazını kaldırırken dikkatli olun.

- POWER göstergesi kısa sürelerle mavi renkte yanıp sönerken güç kapatılamaz.
- Bir görüntü yansıtılırken güç kablosunu projektörden veya prizden çıkartmayın. Bunu yapmak projektörün AC IN terminalini veya elektrik fişinin kontağını bozabilir. Bir görüntü yansıtılırken AC gücünü kapatmak için devre kesiciyi vb. kullanın.
- Ayarlama veya ayar değişiklikleri sonrasında menüyü kapattıktan sonraki 10 saniye içinde AC güç kaynağının projektörle bağlantısını kesmeyin. Böyle yapılması ayar ve değişikliklerin kaybedilmesine neden olabilir.

# <span id="page-65-0"></span>2-8. Kullanım Sonrası

### **1. Güç kablosunu prizden çekin.**

- ① Güç kablosu durdurucusunun düğmesine basarken uygun bir konuma çekin.
- ② Kenetleyiciyi açmak için kenetleyicinin düğmesine basın ve güç kablosunu çıkarın.

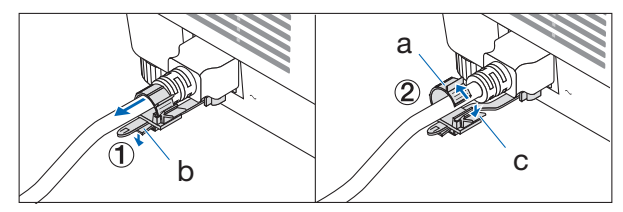

a: Kenetleyici / b: Düğme (güç kablosu durdurucusu) / c: Düğme (kenetleyici)

- **2. Diğer tüm kabloları çıkartın.**
- **3. Mercek kapağını merceğe takın.**
- **4. Projektörü taşımadan önce uzatılmış olan eğim ayağını döndürerek içeri alın.**

# 3-1. Teknik Özellikler

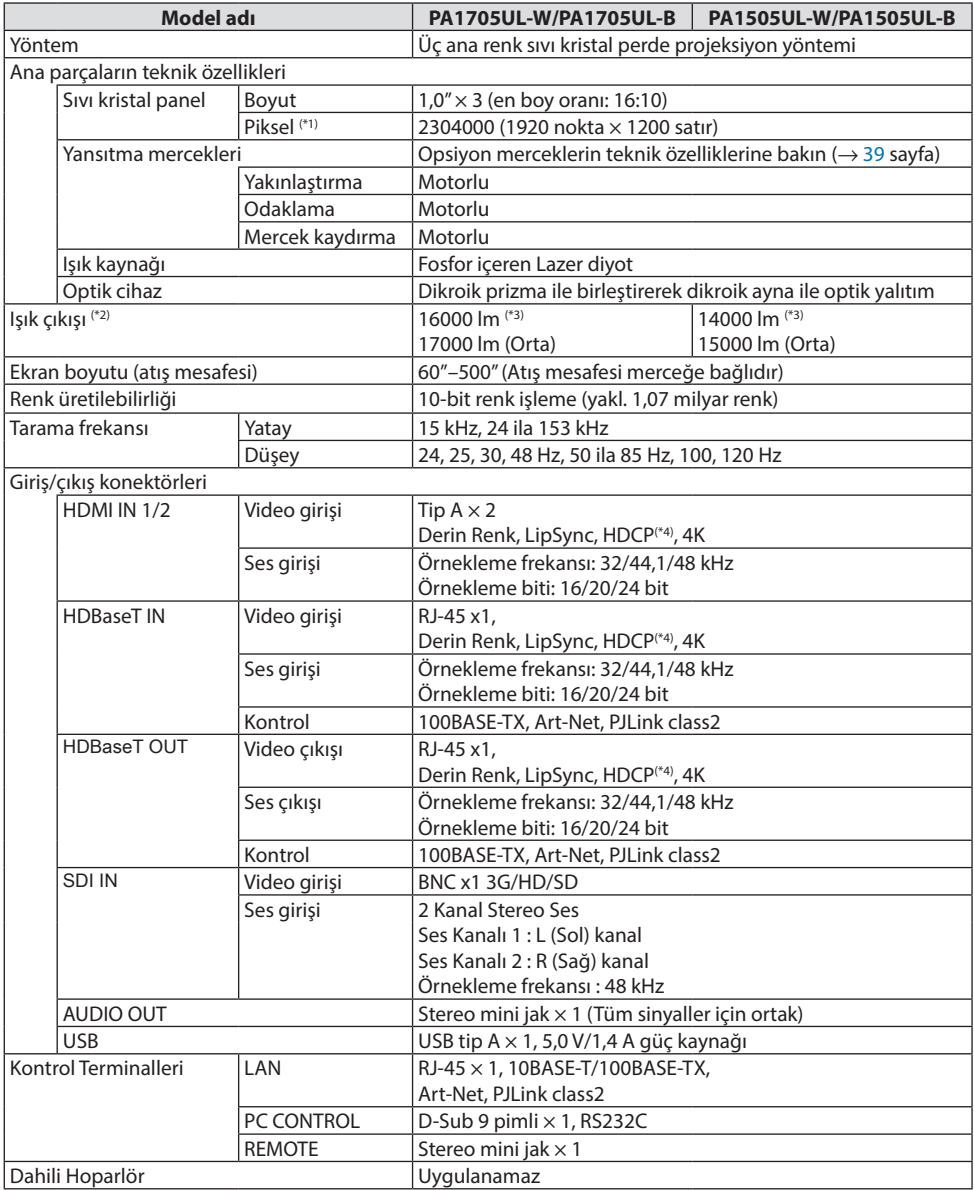

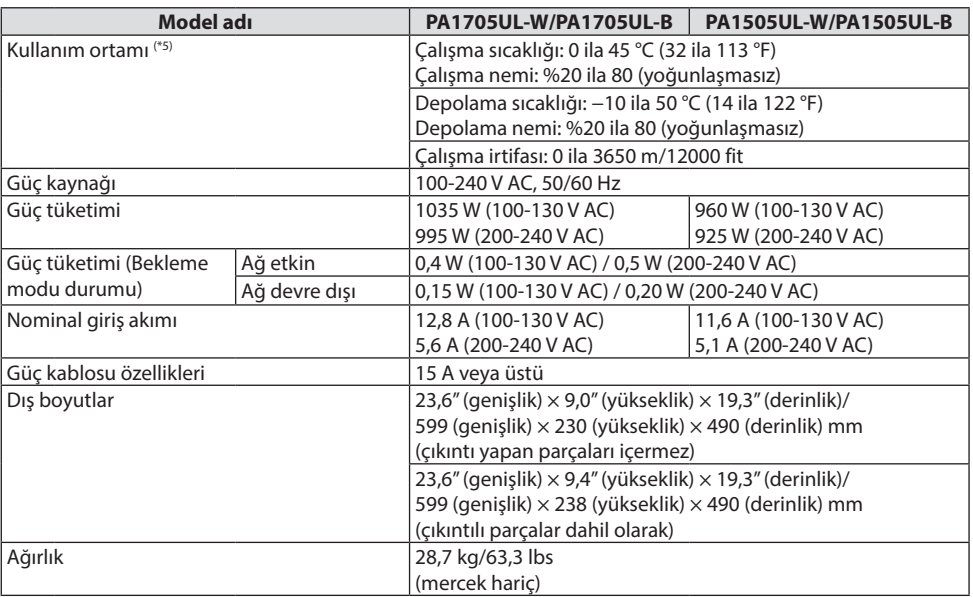

\*1 Etkin pikseller %99,99'dan fazladır.

- \*2 Bu, mercek ünitesi NP54ZL'nin (ayrıca satılır) takıldığı ve [REF. IŞIK MODU]'nun [NORMAL], [ REF. LAMBA AYA-RI]'nın [100] ve [ÖN AYAR]'ın [Y.PARLAKLIK] olarak ayarlandığı durumdaki parlaklıktır. [LAMBA AYARI] öğesini kullanmak parlaklığı azaltacaktır. Başka herhangi bir mod [ÖN AYAR] olarak seçilirse, ışık çıkış değeri biraz düşebilir.
- \*3 ISO21118-2020 ile uyumluluk
- \*4 HDMI girişi üzerinden materyal izleme yapamıyorsanız, bu her zaman projektörün düzgün şekilde çalışmadığı anlamına gelmez. HDCP'nin uygulanması ile bazı durumlarda HDCP ile korunan belirli içeriklerin HDCP topluluğunun (Digital Content Protection, LLC) kararı/uygulaması sebebiyle gösterilmemesi söz konusu olabilir.

Video: HDR, Derin Renk, 8/10/12 bit, Lip Sync.

Ses: LPCM; 2 kanala kadar, örnekleme hızı 32/44,1/48 KHz, örnekleme biti; 16/20/24-bit

HDMI: HDCP 2.2/1.4'ü destekler

HDBaseT: HDCP 2.2/1.4'ü destekler

- \*5 Çalışma ortamının sıcaklığına bağlı olarak projektörün koruma işlevleri etkinleşecektir.
- Ek bilgi için şu adresi ziyaret edin:

ABD: <https://www.sharpnecdisplays.us>

Avrupa:<https://www.sharpnecdisplays.eu>

Global: <https://www.sharp-nec-displays.com/global/>

Opsiyonel aksesuarlarımız hakkında bilgi için web sitemizi ziyaret edin veya broşürümüze bakın. Teknik özellikler haber verilmeksizin değiştirilebilir.

# <span id="page-68-0"></span>**Opsiyonel mercek (ayrıca satılır)**

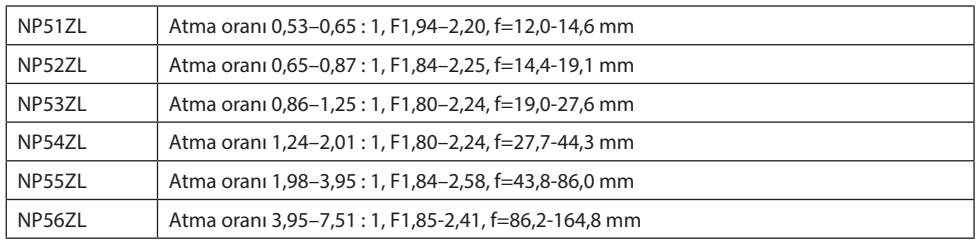

NOT:

- Yukarıdaki atma oranı 100" ekrana yansıtmak içindir.
- NP51ZL ve NP56ZL, Haziran 2024'ten sonra sırasıyla piyasaya sürülecektir.

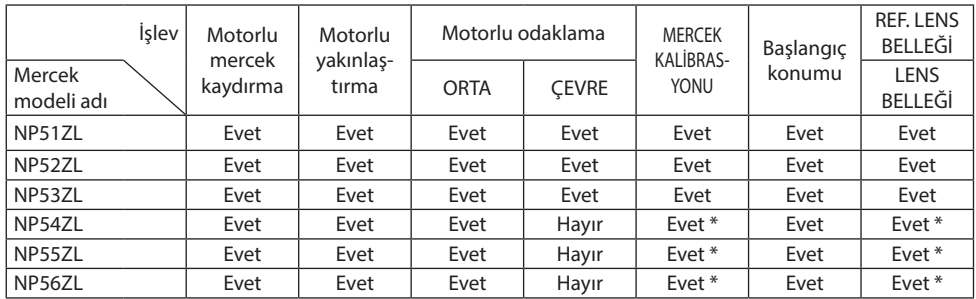

\* [ÇEVRE] odaklama hariç

# 3-2. Sorun Giderme

Bu bölüm projektörünüzü kurarken veya kullanırken karşılaşabileceğiniz sorunları çözmenizde yardımcı olur.

# Her göstergenin özelliği

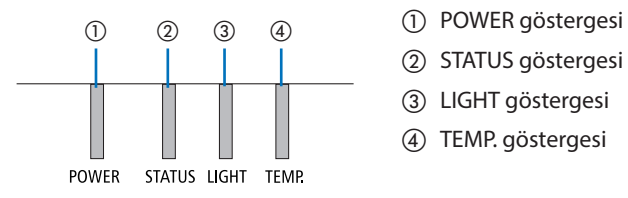

- 
- ② STATUS göstergesi
- ③ LIGHT göstergesi
- ④ TEMP. göstergesi

## Gösterge Mesajı (Durum mesajı)

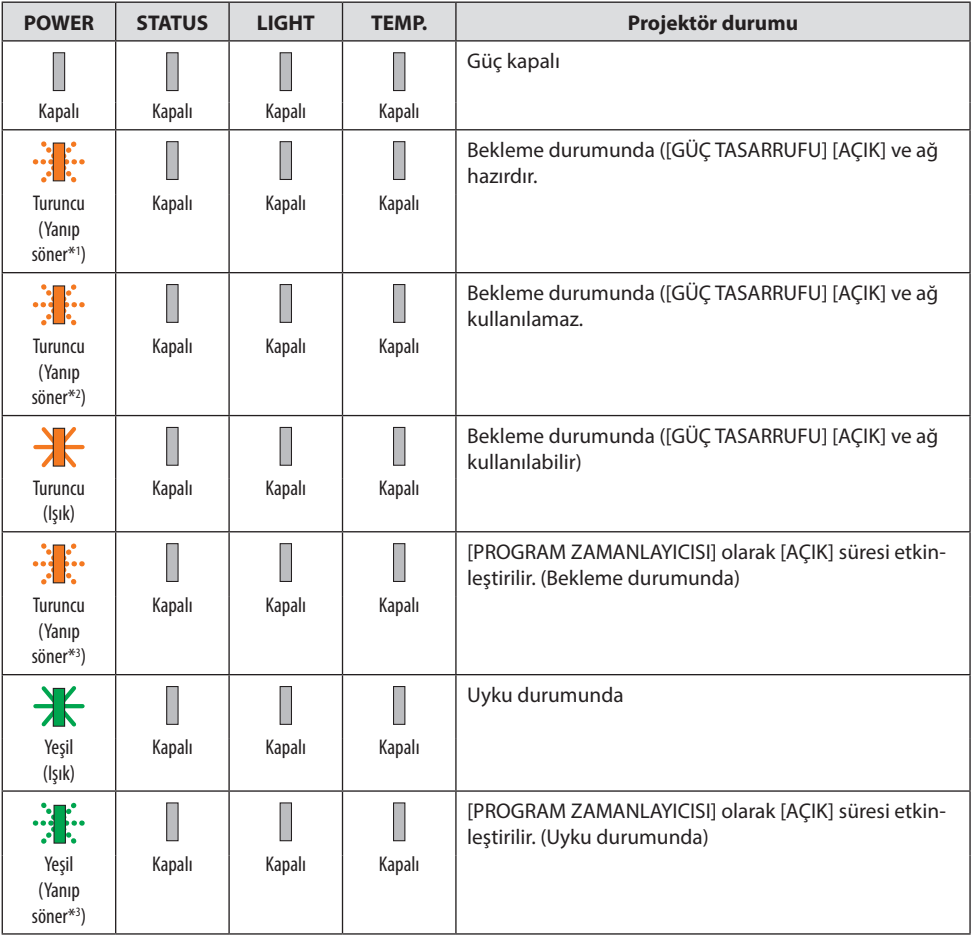

#### 3. Ekler

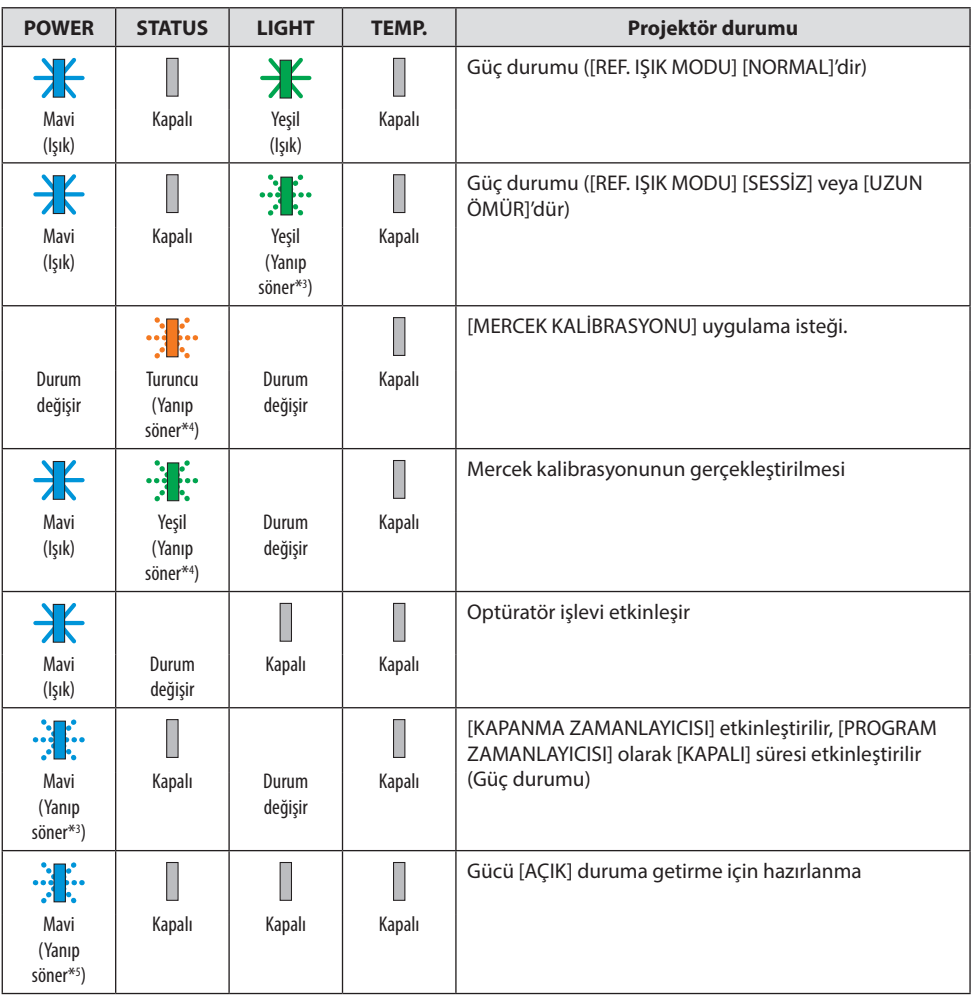

\*1 Işığı 1,5 saniye açık / 1,5 saniye kapalı olarak tekrarlar

\*2 Işığı 1,5 saniye açık / 7,5 saniye kapalı olarak tekrarlar

\*3 Işığı 2,5 saniye açık / 0,5 saniye kapalı olarak tekrarlar

\*4 Işığı 0,5 saniye açık / 0,5 saniye kapalı / 0,5 saniye açık / 2,5 saniye kapalı olarak tekrarlar

\*5 Işığı 0,5 saniye açık / 0,5 saniye kapalı olarak tekrarlar

# Gösterge Mesajı (Hata mesajı)

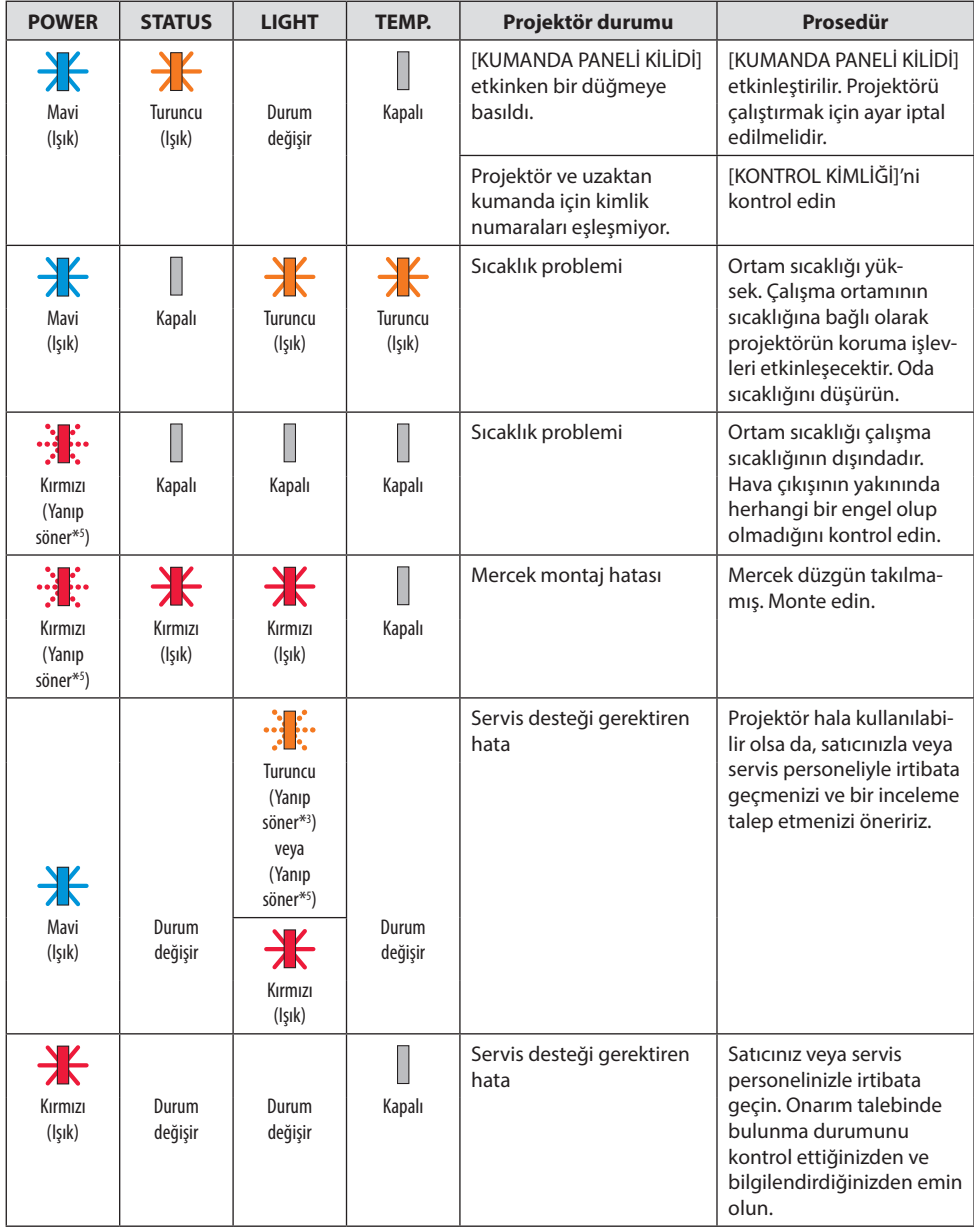

\*3 Işığı 2,5 saniye açık / 0,5 saniye kapalı olarak tekrarlar

\*5 Işığı 0,5 saniye açık / 0,5 saniye kapalı olarak tekrarlar
### Termal koruyucu etkinleştirildiğinde:

Projektörün iç sıcaklığı çok yüksek veya düşük olduğunda, POWER göstergesi kısa döngüde kırmızı renkte yanıp sönmeye başlar. Bu gerçekleştikten sonra, termal koruyucu etkinleşecektir ve projektör kapanabilir.

Bu durumda, lütfen aşağıdaki önlemleri alın:

- Güç fişini, duvar prizinden çekin.
- Projektör, yüksek ortam sıcaklığına yerşeltirilmişse serin bir yere koyun.
- Toz birikmişse havalandırma çıkışını temizleyin.
- Projektörü iç sıcaklığı azalana kadar yaklaşık bir saat soğumaya bırakın.

# Sık Karşılaşılan Sorunlar ve Çözümleri

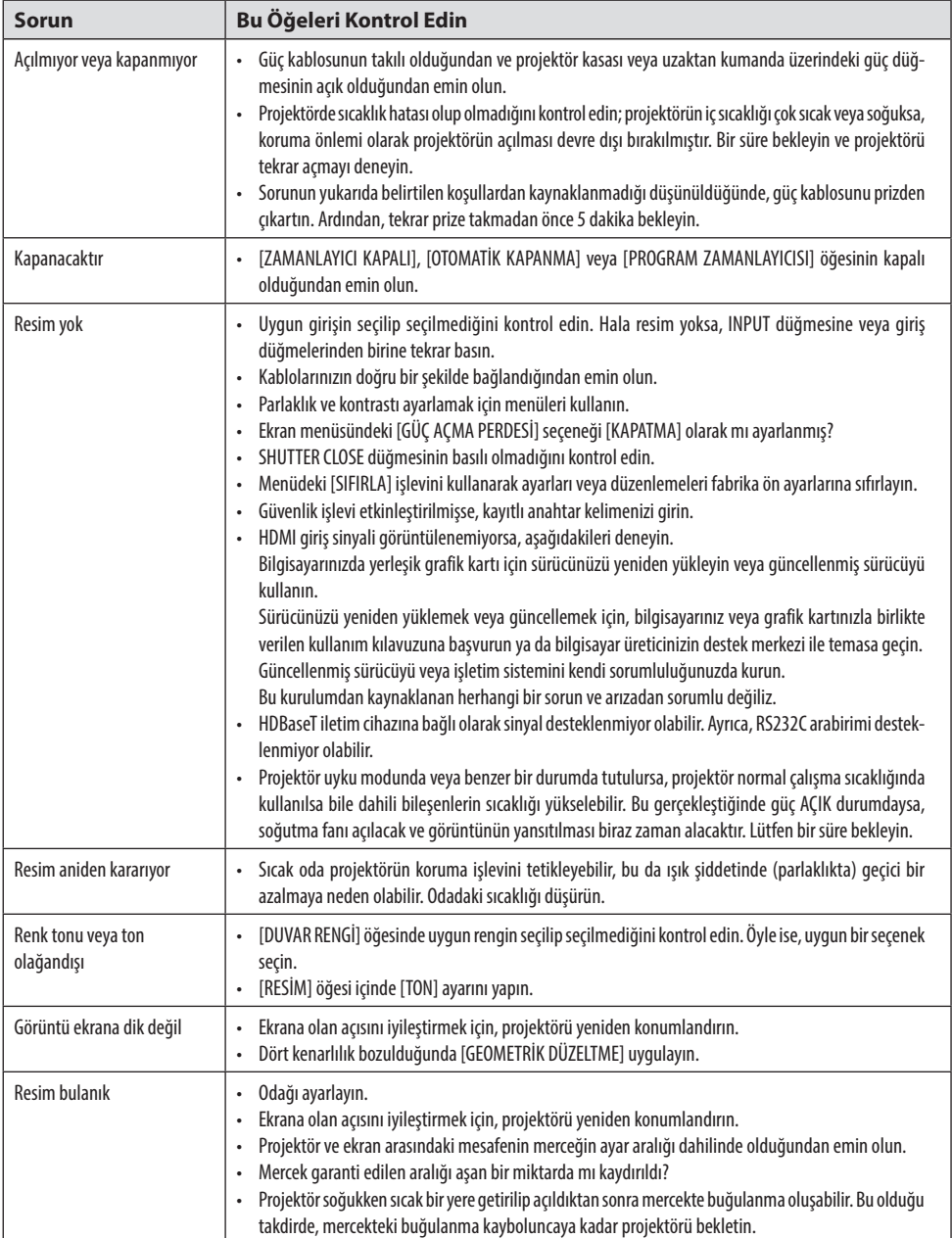

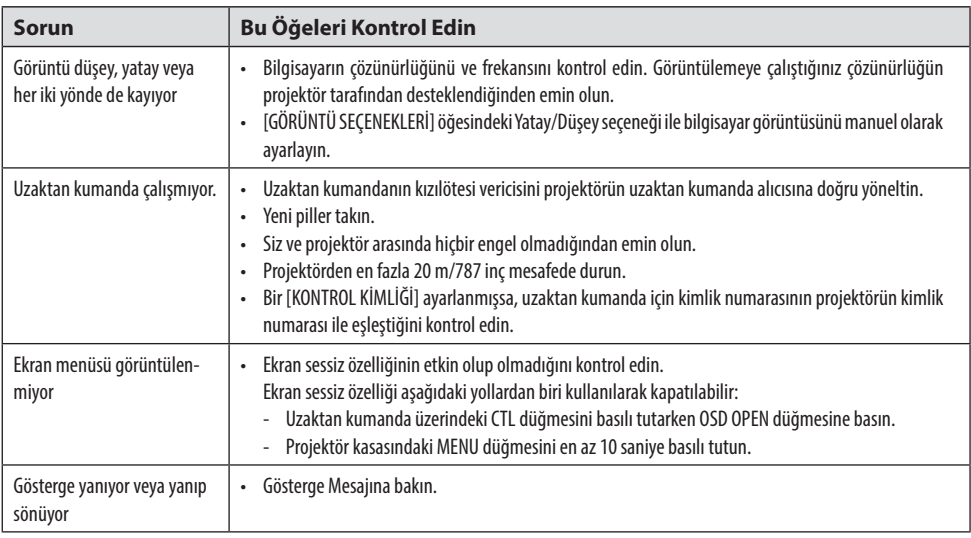

Daha fazla bilgi için satıcınızla görüşün.

## 3-3. Mercek takma (ayrıca satılır)

Bu projektörde altı farklı sürgü tarzında mercek kullanılabilir. Buradaki açıklamalar NP54ZL mercek içindir. Dğer mercekleri de aynı şekilde takın.

Mercek ünitesini kurduktan veya değiştirdikten sonra, [MERCEK KALİBRASYONU] işlemini gerçekleştirmek için projektördeki ZOOM/L-CALIB. düğmesine basın. [MERCEK KALİBRASYONU] yaparak mercek kaydırma ayarlama aralığı kalibre edilir.

# **UYARI:**

Merceği takmadan veya çıkarmadan önce (1) gücü kapatın ve soğutma fanının durmasını bekleyin, (2) güç kablosunu çıkarın ve ünitenin soğumasını bekleyin. Bunun yapılmaması göz yaralanmasına, elektrik çarpmasına veya yanık yaralanmalarına neden olabilir.

Önemli:

- Projektör ve lensler hassas parçalardan yapılmıştır. Bunları darbelere veya aşırı kuvvetlere maruz bırakmayın.
- Projektörü taşırken, ayrı olarak satılan merceği çıkarın. Aksi halde, projektör taşınırken mercek darbeye maruz kalabilir, mercek ve mercek kaydırma mekanizması hasar görebilir.
- Projektörün, örneğin yüksek veya spesifik bir yere kurulduğunda olduğu gibi mercek ünitesi takılı halde taşınması gerekiyorsa, projektöre sabitlemek için mercek ünitesiyle birlikte verilen vidaları kullanın. Projektörü taşırken mercekten tutmayın.
- Merceği projektörden sökerken, gücü kapatmadan önce mercek konumunu başlangıç konumuna geri döndürün. Bunun yapılmaması, projektör ile mercek arasındaki alanın dar olması nedeniyle merceğin takılmasını veya sökülmesini engelleyebilir.
- Projektör çalışırken mercek yüzeyine asla dokunmayın.
- Mercek yüzeyine kir, gres vs. bulaşmaması ve mercek yüzeyinin çizilmemesi için çok dikkatli olun.
- Merceğin çizilmesini önlemek için bu işlemleri düz bir yüzeyde bir bez parçası vb. üzerinde gerçekleştirin.
- Merceğin uzun süre projektörün dışında kalacağı durumlarda toz veya kirin içeri girmesini önlemek için toz kapağını projektöre takın.

## Montaj

#### **1. Projektörden toz kapağını çıkarın.**

Toz kapağının alt kenarını parmaklarınızla çekin.

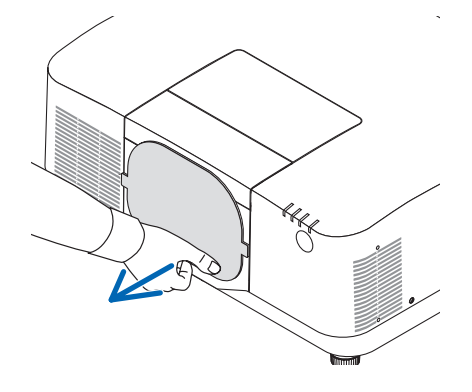

#### **2. Merceğin arkasındaki mercek kapağını çıkarın.**

NOT:

• Ünitenin arka tarafındaki mercek kapağını çıkardığınızdan emin olun. Mercek ünitesinin mercek kapağı yerindeyken projektöre takılması arızaya neden olabilir.

#### **3. Mercek üst kapağını çıkartın.**

Kapağı yaklaşık 2 cm öne çekin ve kaldırın.

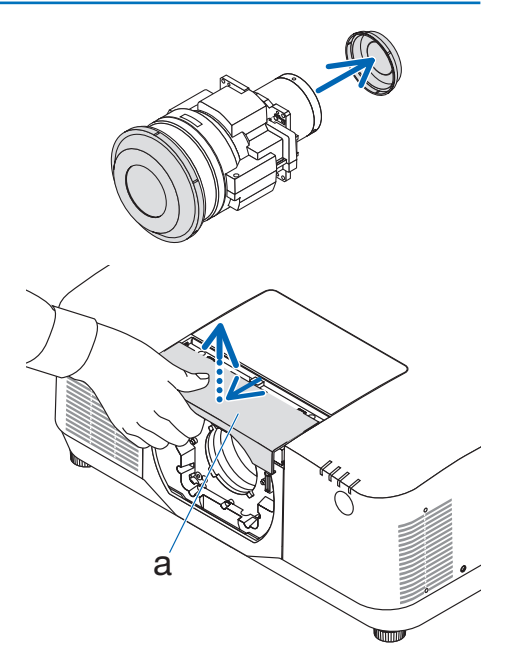

a: Mercek üst kapağı

#### **4. Mercek kilitleme kolunun KİLİT AÇMA konumunda olduğunu kontrol edin.**

LOCK konumdaysa, UNLOCK konumuna geçirmek için mercek kilitleme kolunun sağ tarafına basın. b

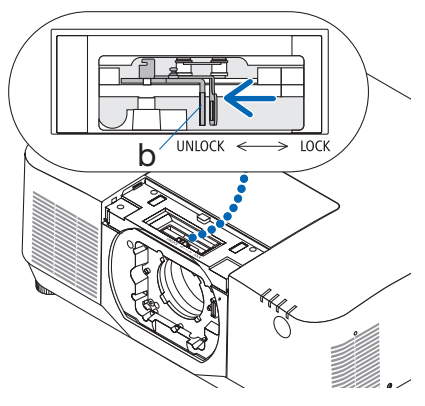

b: Mercek kilitleme kolu

**5. Mercek ünitesi üzerindeki plaka yukarı bakacak şekilde mercek ünitesini projektörün mercek deliğine yerleştirin.**

Konektörün konumunu hizalayın ve mümkün olduğunca geriye doğru yavaşça yerleştirin.

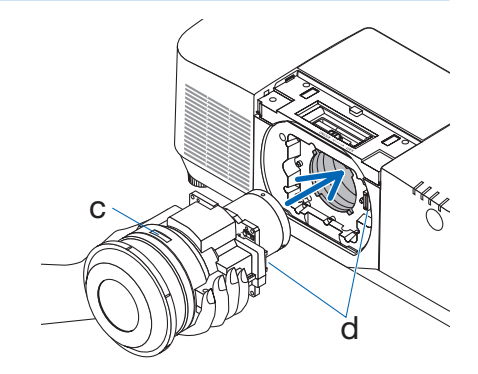

c: Plaka / d: Konektör

#### **6. Mercek ünitesini elinizle desteklerken, mercek kilitleme kolunun sol tarafını KİLİTLİ konumuna doğru durana kadar bastırın.**

Bir tıklama sesi mercek ünitesinin projektör gövdesine takıldığını onaylayacaktır.

Mercek ünitesi doğru bir şekilde takıldığında, mercek kilitleme kolunun sol ve sağ parçaları açılacaktır.

NOT:

• Mercek ünitesi eğikse yerine kilitlenmeyecektir. Mercek kilitleme kolunu mercek ünitesi hala mercek deliğine takılıyken hareket ettirin.

#### **7. Mercek üst kapağını projektöre takın.**

- (1) Mercek üst kapağını takarken yaklaşık 2 cm'lik bir boşluk bırakın.
- (2) Ok yönünde itin.

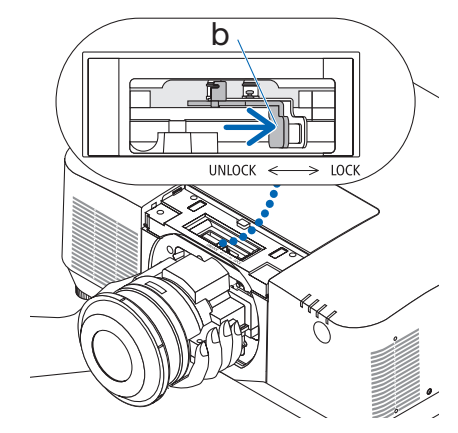

b: Mercek kilitleme kolu

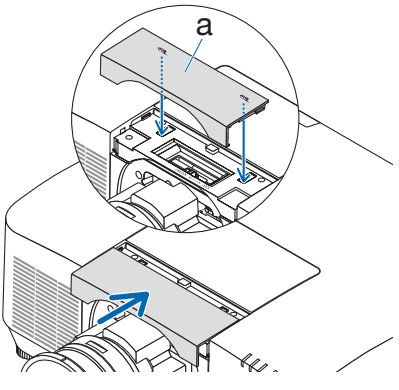

a: Mercek üst kapağı

#### Sökme

#### **Hazırlıklar:**

- 1. Projektörü açın ve bir görüntü görüntüleyin.
- 2. SHIFT/HOME POSITION düğmesine basın ve 2 saniyeden fazla basılı tutun. Mercek konumu başlangıç konumuna taşınacaktır.
- 3. Ana güç düğmesini kapatın ve ardından güç kablosunu prizden çıkarın.
- 4. Mercek kapağını merceğe takın.
- 5. Projektör kasası elle tutulabilecek kadar soğuyana kadar bekleyin.
- **1. Mercek üst kapağını çıkartın.**

Kapağı yaklaşık 2 cm öne çekin ve kaldırın.

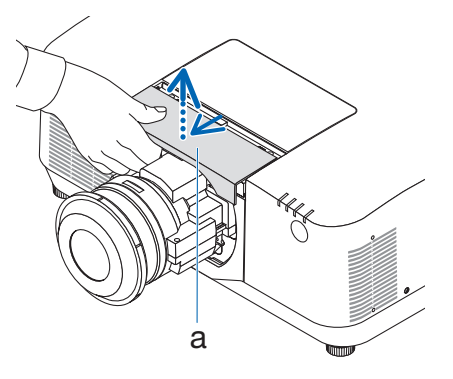

a: Mercek üst kapağı

**2. Mercek ünitesini bir elinizle desteklerken, mercek kilitleme kolunun sağ tarafını UNLOCK konumuna doğru durana kadar bastırın.**

NOT:

• Düşmesini önlemek için mercek ünitesini güvenli bir şekilde tutun.

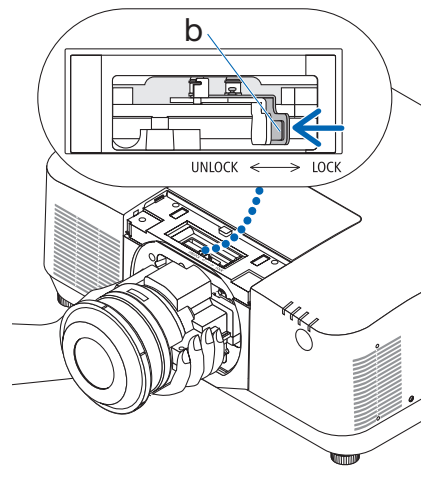

b: Mercek kilitleme kolu

#### **3. Mercek ünitesini yavaşça projektörden dışarı çekin.**

Mercek ünitesi çıkarıldıktan sonra, depolamadan önce mercek ünitesiyle birlikte verilen arka mercek kapağını takın.

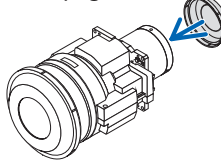

- **4. Mercek üst kapağını projektöre takın.**
	- (1) Mercek üst kapağını takarken yaklaşık 2 cm'lik bir boşluk bırakın.
	- (2) Ok yönünde itin.

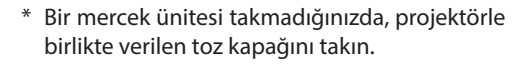

Toz kapağını projektör gövdesiyle hizalayın, alt bölümü projektörün üzerine yerleştirin, ardından çevresindeki alanı itin.

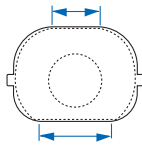

Toz kapağının alt tarafı, daha uzun düz alana sahip olan taraftır.

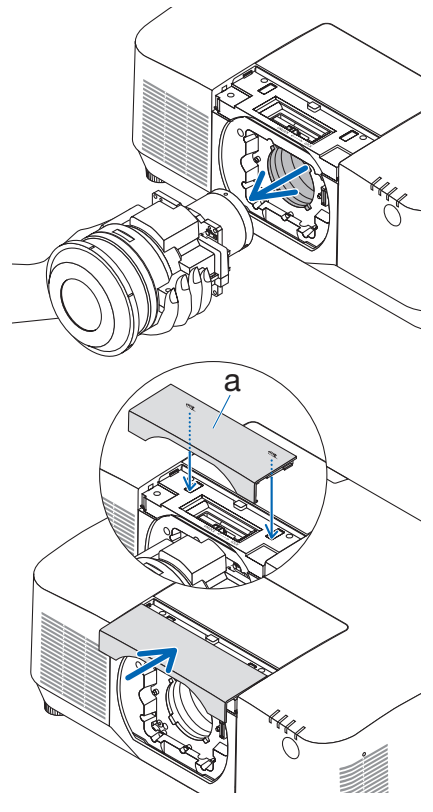

a: Mercek üst kapağı

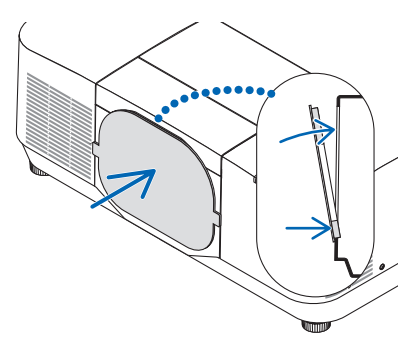

# PROJEKTÖRÜNÜZÜ KAYDEDİN! (Amerika Birleşik Devletleri, Kanada ve Meksika'da ikamet edenler için)

Lütfen yeni projektörünüzü kaydetmek için zaman ayırın. Bu, sizin sınırlı parça ve işçilik garantinizi ve InstaCare servis programınızı etkinleştirecektir.

<https://www.sharpnecdisplays.us> adresinden web sitemizi ziyaret edin; destek merkezine tıklayın/ ürünü kaydedin ve doldurduğunuz formu çevrimiçi olarak gönderin.

Formunuzu aldıktan sonra, endüstri lideri Sharp NEC Display Solutions of America, Inc.'nin sağladığı hızlı, güvenilir garanti ve servis programlarından faydalanmak için ihtiyacınız olan tüm detayları içeren bir onay mektubu göndereceğiz.